# **ENTERPRISE SISTEM ADMINISTRASI UNTUK LEMBAGA KURSUS DAN PELATIHAN STUDI KASUS DI LKP INKA GROUP PASURUAN**

**Bambang Hindrajid (1) , Anang Aris Widodo (2) , Achmadi Prasita Nugroho (3)** Program Studi Teknik Informatika, FakultasTeknologi Informasi, Universitas Merdeka Pasuruan Jl. Ir. Juanda No. 68 Pasuruan

Email : [christinesuse@yahoo.com,](mailto:christinesuse@yahoo.com) [anangariswidodo@gmail.com,](mailto:anangariswidodo@gmail.com) [prasita@email.com](mailto:prasita@email.com)

### **ABSTRAK**

*Lembaga Pendidikan dan Keterampilan (LKP) atau biasa dikenal sebagai lembaga kursus saat ini sangat berkembang dengan bukti banyaknya LKP yang ada di kota Pasuruan. Sistem administrasi LKP ini umumnya masih sederhana yaitu menggunakan buku dan kertas untuk pencatatan peserta maupun keuangannya. Oleh karena itu perlu dirancang sistem administrasi yang terkomputerisasi agar lebih praktis dan lebih cepat.*

*Sistem yang dirancang mencakup modul penerimaan peserta, pengaturan transaksi keuangan, dan penilaian (pencetakan sertifikat). Sistem dibangun dengan menggunakan Visual Studio 2013 dan Microsoft SQL Server 2012. Sistem dibangun dari nol, karena sebelumnya segala pengurusan administrasi hanya mengandalkan buku dan kertas. Sistem dibuat sedemikian rupa sehingga bisa digunakan di LKP mana saja dengan bidang pengajaran apa saja sehingga sistem ini mencakup skala enterprise.*

*Dari hasi uji coba penggunaan aplikasi, didapat bahwa kecepatan layanan kepada peserta kursus belum mengalami peningkatan, sebaliknya operator merasa bahwa penggunaan aplikasi justru lebih lambat dibandingkan cara manual. Hal ini tampaknya karena belum terbiasanya operator dalam menggunakan aplikasi, selain itu perlu optimalisasi penggunaan dengan pelatihan dan sebagainya. sebaliknya, pengarsipan data berjalan dengan baik, data yang semula ada di buku bisa tersimpan dengan aman di database komputer.*

*Kata kunci : LKP, administrasi, enterprise, visual studio, peserta kursus*.

#### **1. Pendahuluan**

Lembaga kursus atau secara formal disebut Lembaga Kursus dan Pelatihan (LKP) merupakan suatu lembaga yang menyediakan jasa pelatihan kepada para siswanya. Pelatihan yang diberikan cukup beragam, misalnya bimbingan belajar, komputer, bahasa Inggris, mengemudi, menjahit, dan sebagainya. Usaha ini cukup menjanjikan, dengan banyaknya kursus yang bermunculan di kota Pasuruan. Ada yang membangun dari awal, ada pemain lama, ada pula yang menggunakan sistem franchaise sehingga manajemennya sudah lebih rapi.

Persaingan yang sangat ketat itulah yang menyebabkan beberapa lembaga kursus mulai berjatuhan. Selain mutu pelatihan itu sendiri, ada beberapa faktor penentu sukses tidaknya suatu lembaga kursus, misalnya fasilitas, lokasi, administrasi, dan sebagainya. Di mana administrasi ini biasanya sudah tertata dengan sangat rapi pada lembaga kursus berjenis franchaise, misalnya Primagama, Ganesha Operation, dan Sony Sugema (SSC). Sistem pendaftaran dan keuangannya biasanya sudah terkomputerisasi. Sedangkan pada lembaga

pendidikan lokal masih memakai administrasi manual, yang biasanya menggunakan buku dan kartu. Lembaga yang menggunakan sistem manual ini misalnya ada pada LKP Pesona Busana (kursus menjahit), LKP Bintang Komputer (kursus komputer), LKP Dewi Ayu (kursus salon dan tata kecantikan), dan LKP Inka Group (bimbingan belajar, komputer dan bahasa).

LKP Inka Group merupakan salah satu lembaga pendidikan yang masih menggunakan administrasi manual tersebut. Lembaga ini cukup maju, dengan banyaknya siswa yang belajar di lembaga tersebut. Bidang pelatihannya meliputi bimbingan belajar, komputer, bahasa Inggris, bahasa Jepang, dan akuntansi. Walaupun salah satu bidang pelatihannya adalah komputer, tetapi administrasinya masih menggunakan buku untuk mencatat pembayaran keuangan, absensi, buku induk siswa dan sebagainya. Pembayarannya juga masih menggunakan kartu yang diisi/ditulis oleh bagian administrasi.

Dari situlah, penulis mencoba melakukan penelitian untuk membangun suatu sistem administrasi dengan menggunakan komputer. Di mana yang semula biasanya dicatat dan ditulis di buku dan kertas, akan digantikan oleh komputer. Penelitian ini berjudul "Enterprise Sistem Administrasi untuk Lembaga Kursus dan Pelatihan". Karena ruang lingkupnya enterprise, maka sistem administrasi yang dirancang ini nantinya tidak hanya digunakan untuk LKP Inka Group saja, tapi bisa digunakan untuk semua lembaga pendidikan/kursus.

### **2. LandasanTeori**

### **2.1 Penelitian Terdahulu**

Djoni Haryadi Setiabudi bersama Ibnu Gunawan (2003) pada Jurnal Fakultas Teknologi Industri Universitas Kristen Petra telah melakukan penelitian Studi Penggunaan Visual Studio 6.0 Untuk Pengembangan Sistem Informasi Berkelas Enterprise. Sistem dibuat dengan menggunakan visual studio 6.0 dan Windows NT Server. Tahap pengembangannya mengikuti cara khusus dari Microsoft Solution Framework. Sistem yang diujicoba adalah sistem informasi kampus.

Setyawan Wibisono (2005) pada Jurnal Teknologi Informasi DINAMIK melakukan penelitian Enterprise Resource Planning (ERP) Solusi Sistem Informasi Terintegrasi. Sistem dibangun dengan menggunakan Java dan mencakup financial, distribution dan manufacturing, dan Human Resources dalam perusahaan.

Roni Yunis, dkk (2010) pada Jurnal Umum Teknologi Informasi ITS melakukan penelitian Pengembangan Model Arsitektur Enterprise Untuk Perguruan Tinggi. Model arsitektur yang digunakan adalah TOGAF ADM. Perancangan yang dibuat mencakup semua aplikasi di perguruan tinggi, termasuk peancangan jaringan.

Willy Wardhana Gunawan, dkk (2013) pada Jurnal Fakultas Teknologi Industri Universitas Kristen Petra telah melakukan penelitian Pembuatan Sistem Informasi Administrasi Untuk Kursus Mobil Berbasis Website dan Mobile. Sistem yang dibangun dirancang dari nol, karena sistem sebelumnya masih menggunakan cara-cara manual, yaitu menggunakan form, buku dan kertas.

Sistem dibuat berbasis web dengan menggunakan bahasa PHP dan untuk perancanganya dibantu xampp. Sistem informasi yang baru ini dapat melakukan pencatatan pemasukan dan pengeluaran dengan akurat, dan peserta kursus dapat mendaftarkan sendiri jadwal kursusnya melalui website. Serta dapat menampilkan semua laporan kepada pemilik.

Ibrahim Paputungan, dkk (2013) pada Jurnal Fakultas Teknik STMIK

Kharisma Makassar telah melakukan penelitian pembuatan Sistem Informasi Pengolahan Data Pendaftaran Siswa dan Penyusunan Jadwal Kursus Berbasis LAN Pada Pusat Pendidikan Komputer Kharisma Makassar. Sistem yang dibangun dirancang dari nol, karena sistem sebelumnya masih menggunakan cara-cara manual, yaitu menggunakan form, buku dan kertas, dan kemudian dicatat dengan menggunakan program *spreadsheet.*

Sistem dibangun menggunakan bahasa pemrograman Visual Basic 6.0 meliputi inputan data siswa, data instruktur, data materi, data paket, dan data kelas. Metode pengujian sistem yang digunakan adalah metode black-box. Berdasarkan hasil ujicoba yang telah dilakukan dapat diketahui bahwa sistem informasi yang dibangun mampu meningkatkan tingkat akselarasi pelayanan kepada peserta kursus pada Pusat Pendidikan Komputer KHARISMA Makassar. Selain meningkatkan pelayanan sistem ini juga dapat meningkatkan efisiensi dan efektifitas dalam melakukan proses pengolahan data administrasi siswa dibandingkan dengan sistem komputerisasi yang digunakan sebelumnya.

Jaka Santana, dkk (2013) pada jurnal FMIPA Universitas Diponegoro telah melakukan penelitian pembuatan Sistem Informasi Akademik Lembaga Kursus dan Pelatihan Berbasis Web (Studi Kasus: LKP GET-House of English Kabupaten Kuningan Jawa Barat). Sistem ini dibangun dengan menggunakan model sekuensial linier, yaitu mengusulkan sebuah pendekatan kepada pengembang perangkat lunak yang sistematik dan sekuensial yang mulai pada tingkat dan kemajuan sistem pada seluruh analisis, perancangan (design), penulisan kode, dan pengujian. Sistem yang lama sudah terkomputerisasi yaitu menggunakan program komputer Office (Word, Excel, dan PowerPoint).

Sistem dikembangkan dengan menggunakan software open source xampp yang berisi phpMyAdmin, MySQL Client, dan PHP. Sistem ini diimplementasikan untuk melakukan tugas-tugas akademik yaitu mengelola data siswa, pengajar, jadwal, kursus, nilai dan pembuatan laporan akademik. Pengguna dari sistem ini adalah pimpinan, karyawan, pengajar, dan siswa. Karyawan yang lebih memahami tentang sistem informasi bertindak sebagai admin. Pimpinan bertindak sebagai manajer.

Saputra Mustafa (2013) pada jurnal fakultas Teknik STMIK U'Budiyah Banda Aceh telah melakukan penelitian pembuatan Sistem Informasi Kursus Bahasa Inggris Mahasiswa STMIK U'Budiyah Banda Aceh Menggunakan Visual Basic 6.0 dan Microsoft Access 2007. Sistem yang dibangun dirancang dari nol, karena sistem sebelumnya masih menggunakan cara-cara manual, yaitu menggunakan form, buku dan kertas.

Sistem dibangun dengan menggunakan bahasa Visual Basic 6.0 dan Microsoft Access 2007. Sistem yang baru ini dapat melakukan pendataan peserta, pengaturan nilai, pengaturan absensi, laporan nilai, laporan absensi, dan pembuatan sertifikat kursus.

### **2.2 Pengertian Enterprise Sistem**

Hal mendasar dari EIS adalah platform teknologi yang bisa menyatukan semua informasi dari berbagai bagian menjadi satu (single) informasi secara logikal, sehingga Enterprise (perusahaan/organisasi) bisa mendapatkan informasi yang dibutuhkan dengan mudah. Dalam hal ini, tidak hanya sekedar penggunaan teknologi jaringan misal LAN (local area network) sehingga antar divisi terhubung secara fisik tapi juga integrasi proses bisnis masing masing divisi. Dibutuhkan juga penyatuan semua database secara logikal, sehingga bukan hanya antar divisi tapi juga pengaksesan informasi untuk semua level di organisasi baik dari staf operasional, manajer maupun direktur.

Peranan Enterprise system ketika organisasi membutuhkan laporan dari organisasi cabang di daerah tertentu yang sesuai dengan keinginan perusahaan, maka untuk mendapatkan laporan tersebut dengan adanya enterprise system, system pelaporan akan lebih mudah dan efektif untuk dapat menyajikan laporan tersebut karena proses dalam penyajian laporan tersebut relatif cepat dibandngkan dengan proses penyajian yang dilakuan secara manual.

Dari contoh di atas dapat disimpulkan bahwa enterprise system merupakan sebuah sistem yang fleksibel, satu sistem yang dirancang agar bisa digunakan di semua divisi, walaupun divisinya memiliki cara kerja yang berbeda.

#### **2.3 Pengertian administrasi**

Banyak ahli memberikan arti kata "administrasi" dengan saling berbeda titik tekannya. lstilah administrasi berasal dari kata latin "*administrare"* yang berarti membantu atau melayani. Kata sifatnya "*administrativus*" dan kata bendanya "*administratio*". Kata latin "*administrare*" dalam bahasa Inggris "*administration*" diterjemahkan sebagai "*administrasi*" dalam bahasa Indonesia. Pada jaman Belanda, istilah administrasi dipakai sebagai terjemahan dari kata "administratie".

Menurut Pariata Westra (1989: 11) yang dikutip oleh Tim Pengembang Ilmu Pendidikan FIP UPI (2007):

> Dalam pengertian ini, administrasi diambil dari istilah Belanda "*administratie*" yang berarti setiap penyusunan keteranganketerangan secara sistematis dan pencatatannya secara tertulis dengan maksud untuk memperoleh suatu ikhtisar mengenai keterangan-keterangan itu secara keseluruhan dan dalam hubungannya sama sama lain.

> Pengertian di atas menggambarkan pekerjaan dalam lingkup ketatausahaan belaka. Secara lengkap dituliskan secara eksplisit bahwa semacam itulah pekerjaan ketatausahaan. Dalam pengertian yang sempit administrasi dapat diartikan sebagai pekerjaan yang berhubungan dengan ketatausahaan (*clerical work*) seperti misalnya segala sesuatu yang berhubungan dengan catat-mencatat, surat menyurat, penataan, kearsipan, pengisian atau pengerjaan berbagai jenis formulir. Oleh sebab itu, agar tidak terjadi kesalahpahaman, disarankan agar penggunaan istilah "tatausaha" tidak diberlakukan untuk "administrasi" melainkan gunakanlah istilah "tatausaha" saja.

Menurut Herbert A. Simon (1970) yang dikutip oleh Tim Pengembang Ilmu Pendidikan FIP UPI (2007) menjelaskan bahwa "administrasi sebagai aktivitas kelompok (orang) yang bekerjasama untuk mencapai tujuan". Sementara Moh. Rifai (1982) menjelaskan bahwa "administrasi merupakan suatu bantuan agar suatu usaha dapat berjalan dengan lancar dalam upaya untuk mencapai tujuan dengan tanpa menghambur-hamburkan sumbersumber yang tersedia. Pengertian administrasi dapat diartikan sebagai segala kegiatan yang perlu dijalankan untuk dapat mencapai suatu tujuan

tertentu yang telah dicanangkan sebelumnya.

Lebih lanjut Moh. Rifai (1982: 25) yang dikutip oleh Tim Pengembang Ilmu Pendidikan FIP UPI (2007) menjelaskan pengertian administrasi sebagai berikut "administrasi ialah keseluruhan proses yang mempergunakan dan mengikutsertakan Semua sumber potensi yang tersedia dan yang sesuai, baik personal maupun material, dalam usaha untuk mencapai bersama suatu tujuan secara efektif dan efisien".

Sondang P. Siagian (1983) yang dikutip oleh Tim Pengembang Ilmu Pendidikan FIP UPI (2007) mendefisinikan pengertian administrasi adalah "sebagai keseluruhan proses kerjasama antara dua orang manusia atau lebih yang didasarkan atas rasionalitas tertentu untuk mencapai tujuan yang telah ditentukan sebelumnnya".

Berdasarkan pengertian administrasi yang telah dijelaskan di atas pengertian administrasi mengandung makna adanya (1) tujuan yang harus dapat direalisasikan, (2) keterlibatan personil, material dan juga finansial dalam posisinya yang saling mendukung dan satu sama lain saling memerlukan dan juga saling melengkapi, (3) proses yang terus menerus dan berkesinambungan yang dimulai dan hal yang kecil dan sederhana sampai kepada hal yang besar dan rumit, (4) pengawasan atau kontrol guna keteraturan, keseimbangan dan keselarasan, (5) tepat guna dan berhasil guna supaya tidak terjadi penghambur-hamburan waktu, tenaga, biaya dan juga fasilitas agar dapat mencapai keberhasilan dan produktivitas yang cukup memadai, (6) hubungan manusiawi yang menempatkan manusia sebagai unsur utama dan terhormat serta memiliki kepentingan di dalamnya.

#### **2.4 Pengertian Lembaga Kursus dan Pelatihan (LKP)**

Menurut Undang-Undang Nomor 20 Tahun 2003 Tentang Sistem Pendidikan Nasional (USPN), pasal 26 ayat (4) dinyatakan bahwa lembaga pelatihan merupakan satuan pendidikan nonformal, di samping satuan pendidikan lainnya seperti kursus, kelompok belajar, majelis ta'lim, kelompok bermain, taman penitipan anak, pusat kegiatan belajar masyarakat, serta satuan pendidikan yang sejenis. Yang termasuk ke dalam satuan pendidikan yang sejenis antara lain adalah panti penyuluhan, magang, bimbingan belajar, kepramukaan, pondok pesantren tradisional (salafiyah), padepokan, dan sanggar. Pelatihan dapat dilakukan dalam jenis dan ruang lingkup pendidikan nonfonnal. Jenis pendidikan mencakup pendidikan umum, pendidikan keagamaan, pendidikan jabatan kerja, pendidikan kedinasan, dan pendidikan kejuruan (Peraturan Pemerintah No. 73 Tahun 1991). Ruang lingkup pendidikan nonfonnal adalah pendidikan anak usia dini, pendidikan keaksaraan, pendidikan kesetaraan, pendidikan kecapakan hidup, pendidikan kepemudaan, pendidikan pemberdayaan perempuan, pendidikan usia lanjut, dan pendidikan melalui media masa.

Pengertian pendidikan telah dikemukakan dalam UUSPN No. 20 Tahun 2003, pada Pasal 1 ayat (1), Pendidikan adalah usaha sadar dan terencana untuk mewujudkan suasana belajar agar peserta didik secara aktif mengembangkan potensi dirinya untuk memiliki kekuatan spiritual keagamaan, pengendalian kepribadian, kecerdasan, akhlak mulia, serta keterampilan yang diperlukan dirinya, masyarakat, bangsa, dan Negara.

Menurut LKP Khanah Busana, Lembaga Kursus dan Pelatihan adalah salah satu bentuk satuan Pendidikan Nonformal yang diselenggarakan bagi masyarakat yang memerlukan bekal pengetahuan, keterampilan, kecakapan hidup, dan sikap

untuk mengembangkan diri, mengembangkan profesi, bekerja, usaha mandiri, dan/atau melanjutkan pendidikan ke jenjang yang lebih tinggi.

Dasar pendirian LKP adalah Undang-Undang Nomor 20 Tahun 2003 tentang Sisdiknas, Pasal 62 tentang pendirian satuan pendidikan.

- Ayat (1) Setiap satuan pendidikan formal dan nonformal yang didirikan wajib memperoleh izin Pemerintah atau Pemerintah Daerah.
- Ayat (2) Syarat-syarat untuk memperoleh izin meliputi isi pendidikan, sarana dan prasarana pendidikan, pembiayaan pendidikan, system evaluasi dan sertifikasi serta manajemen dan proses pendidikan.

Pasal 50 tentang Pengelolaan Pendidikan

 Ayat (3) Pemerintah dan/atau Pemerintah Daerah menyelenggarakan sekurang-kurangnya satu satuan pendidikan pada semua jenjang pendidikan untuk dikembangkan menjadi satuan pendidikan yang bertaraf internasional.

# **3. Analisa dan Perancangan**

### **3.1 Tempat Dan Waktu Penelitian**

Penelitian ini bertempat di LKP Inka Group Jl. Jambangan III no. 7 Pasuruan, pada tanggal 2 Januari – 30 Maret 2015. Penelitian mencakup memeriksa alur kerja administrasi pendaftaran, pembayaran keuangan, pengaturan jadwal kursus dan sebagainya. selanjutnya dianalisis permasalahan dan segala kesempatan / potensi yang bisa dilakukan sehingga terbangun suatu sistem yang lebih baik.

# **3.2 Perancangan Data Flow Diagram**

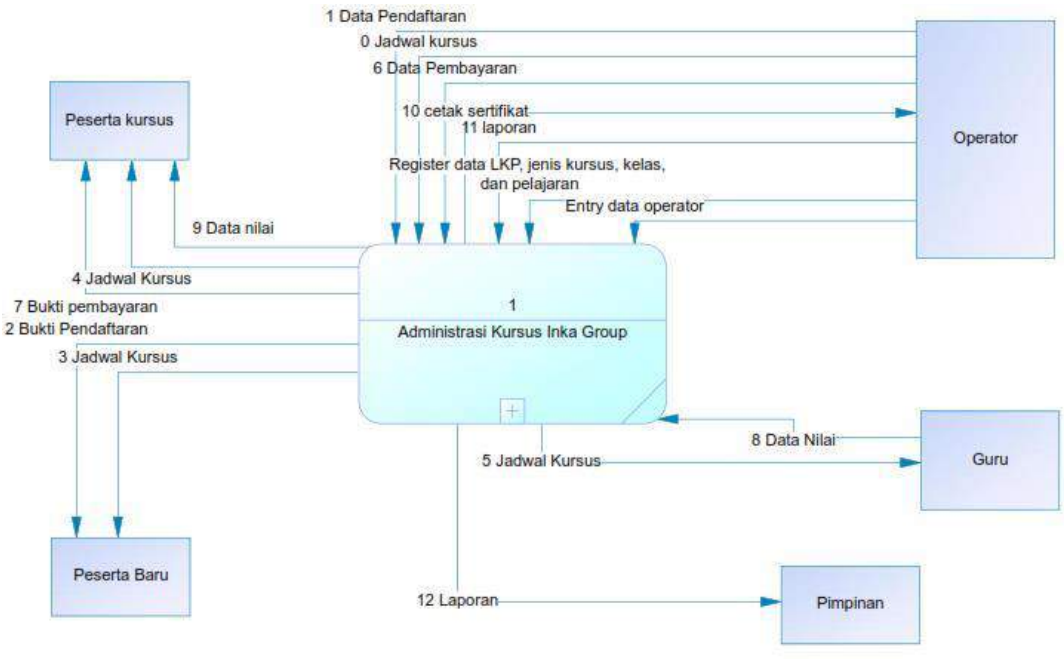

Gambar 3.1 data flow diagram level 0

Hal pertama yang harus dilakukan adalah melakukan register data LKP, jenis kursus, kelas, pelajaran, dan jadwal yang ada di LKP. Ini merupakan data awal yang

harus ada. Jadwal ini akan diterima oleh peserta baru (3), peserta kursus (4) dan guru (5).

Selanjutnya, saat ada pendaftar baru, maka operator memasukkan data pendaftaran (1) ke dalam sistem. Dari sistem akan menghasilkan bukti pendaftaran (kuitasi) (2) yang akan diserahkan ke peserta baru. Demikian pula saat ada peserta yang hendak membayar, maka operator akan memasukkan data pembayaran ke dalam sistem (6) dan sistem akan mengeluarkan bukti pembayaran untuk diserahkan ke peserta (7).

Saat ada ujian, guru akan memasukkan nilai ke dalam sistem (8). Kemudian operator akan mencetak sertifikat (10) dan hasilnya diberikan kepada peserta kursus. Data nilai yang ada di dalam sistem juga bisa diakses oleh peserta kursus via web (9). Operator juga bisa melakukan kegiatan pembuatan laporan (11) yang kemudian hasilnya diserahkan kepada pimpinan (12).

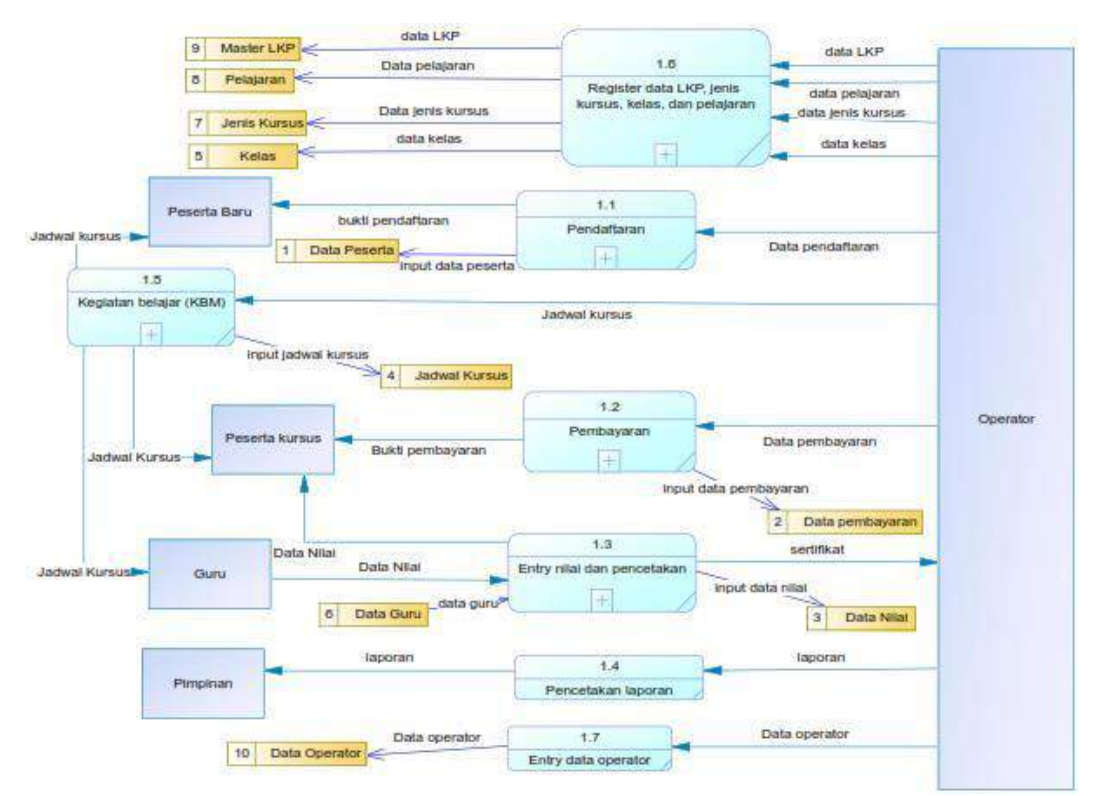

Gambar 3.2 Data flow diagram level 1

Proses 1.6: Operator melakukan register data LKP, jenis kursus, kelas dan pelajaran ke dalam sistem dengan cara memasukkan data LKP, jenis kursus, kelas dan pelajaran. Hasilnya akan disimpan dalam data store masterLKP, jenis kursus, kelas dan pelajaran. Proses 1.1: Operator memasukkan data pendaftaran ke dalam sistem dan hasil inputnya disimpan dalam data peserta. Proses ini juga menghasilkan bukti pendaftaran yang diserahkan peserta baru.

Proses 1.2 : Operator memasukkan data pembayaran ke dalam sistem dan hasil inputnya disimpan dalam data pembayaran. Proses ini juga menghasilkan bukti pendaftaran yang diserahkan peserta kursus.

Proses 1.3: Guru (yang berasal dari data guru) memasukkan hasil nilai ujian ke dalam sistem, yang disimpan dalam data nilai, kemudian operator melakukan proses pencetakan sertifikat.

Proses 1.4: Operator melakukan pencetakan laporan kemudian hasilnya diserahkan kepada pimpinan.

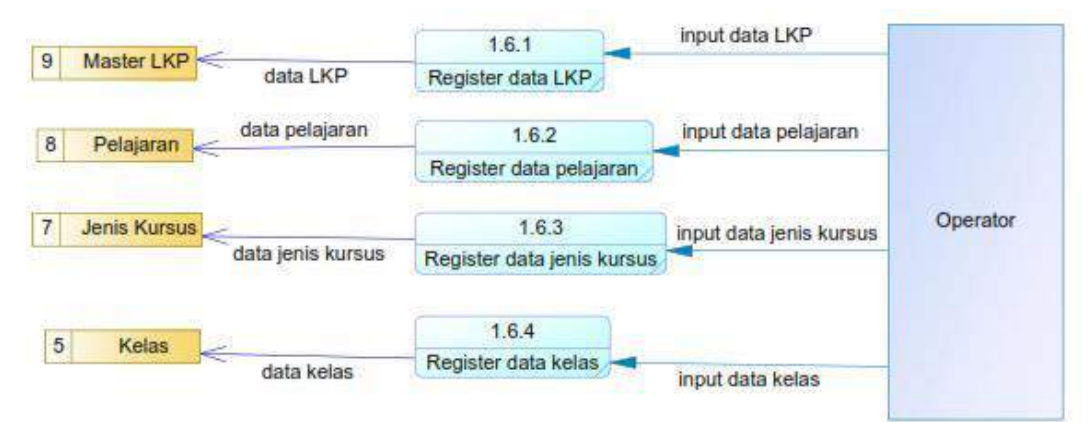

Gambar 3.3 Data flow diagram level 2 sub process register data LKP, jenis kursus, pelajaran dan kelas

Operator melakukan register data LKP, jenis kursus, kelas dan pelajaran ke dalam sistem dengan cara memasukkan data LKP, jenis kursus, kelas dan pelajaran. Hasilnya akan disimpan dalam data store masterLKP, jenis kursus, kelas dan pelajaran.

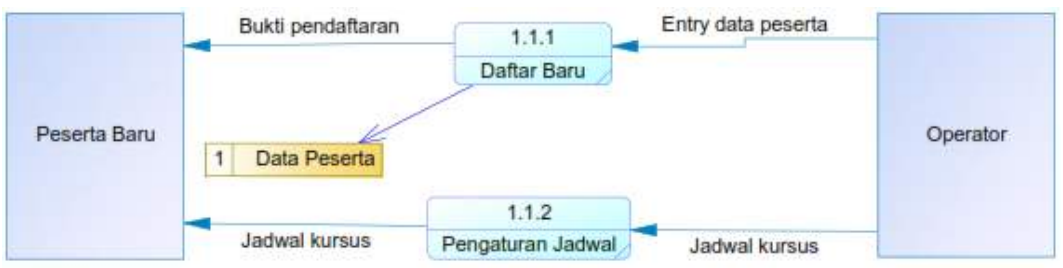

Gambar 3.4 Data flow diagram level 2 sub process Pendaftaran peserta baru

Operator memasukkan data pendaftaran ke dalam sistem dan hasil inputnya disimpan dalam data peserta. Proses ini juga menghasilkan bukti pendaftaran yang diserahkan peserta baru. Peserta juga mendapatkan jadwal pelajaran dari operator.

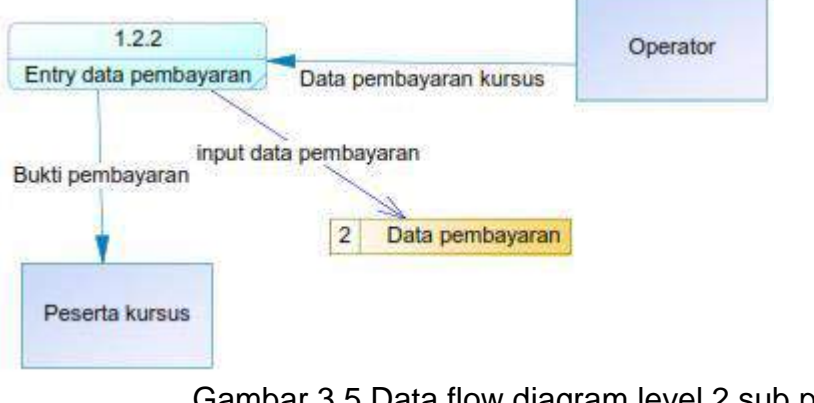

Gambar 3.5 Data flow diagram level 2 sub process pembayaran

Operator memasukkan data pembayaran ke dalam sistem dan hasil inputnya disimpan dalam data pembayaran. Proses ini juga menghasilkan bukti pendaftaran yang diserahkan peserta kursus.

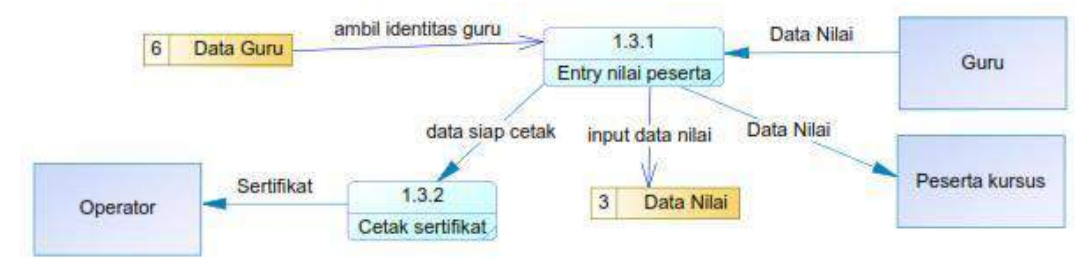

Gambar 3.6 Data flow diagram level 2 sub process entry nilai dan pencetakan

Guru (yang berasal dari data guru) memasukkan hasil nilai ujian ke dalam sistem, yang disimpan dalam data nilai, kemudian operator melakukan proses pencetakan sertifikat. Data nilai yang ada di dalam sistem juga bisa diakses oleh peserta kursus via web.

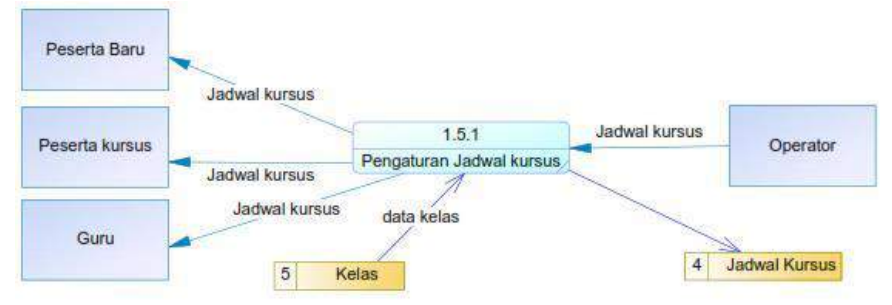

Gambar 3.7 Data flow diagram level 2 sub process kegiatan belajar

Pada bagian ini, operator melakukan pengaturan jadwal kursus yang dibuat berdasarkan data kelas. Hasil jadwal kursus akan disimpan dalam data store jadwal kursus, yang nantinya diperlukan oleh peserta baru, peserta kursus dan guru.

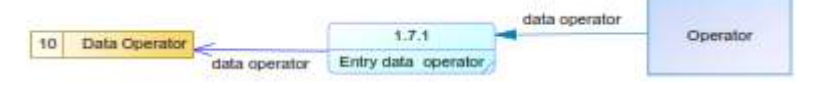

Gambar 3.8 Data flow diagram level 2 sub process entry data operator

Pada bagian ini, operator melakukan entry data operator, yang hasilnya disimpan dalam data store data operator.

# **3.4 Perancangan Entity Relationship Diagram**

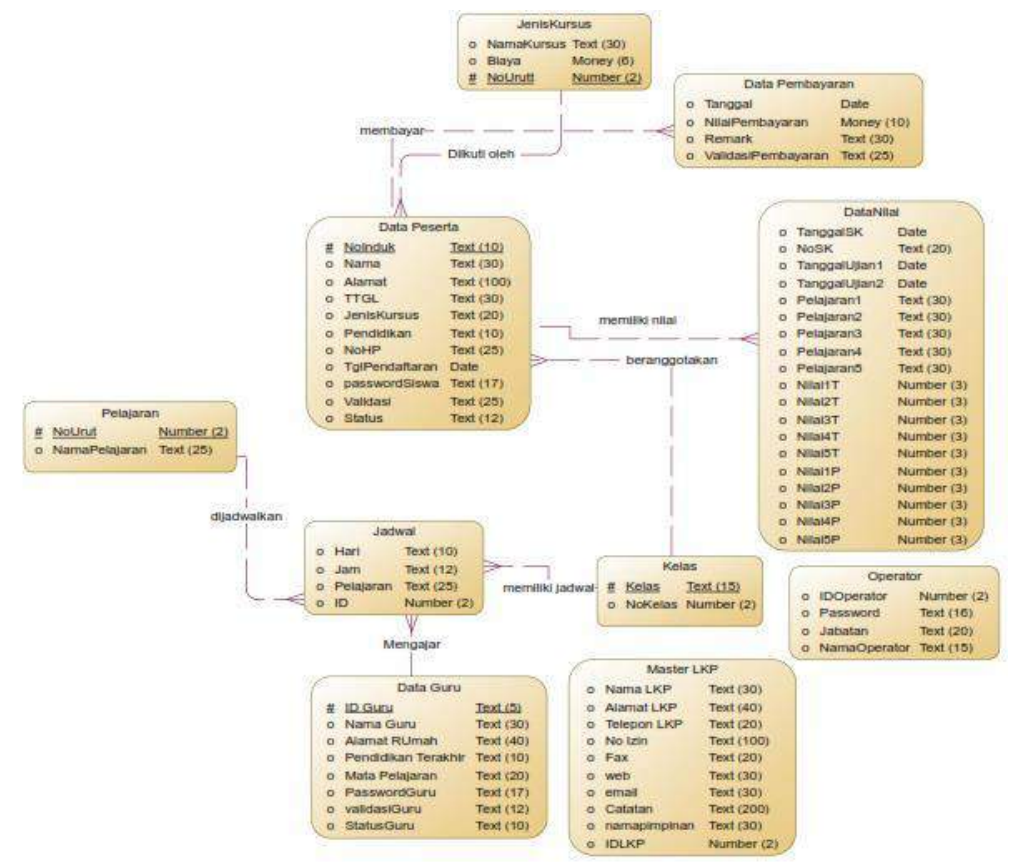

Gambar 3.9 entity relationship diagram conceptual mode

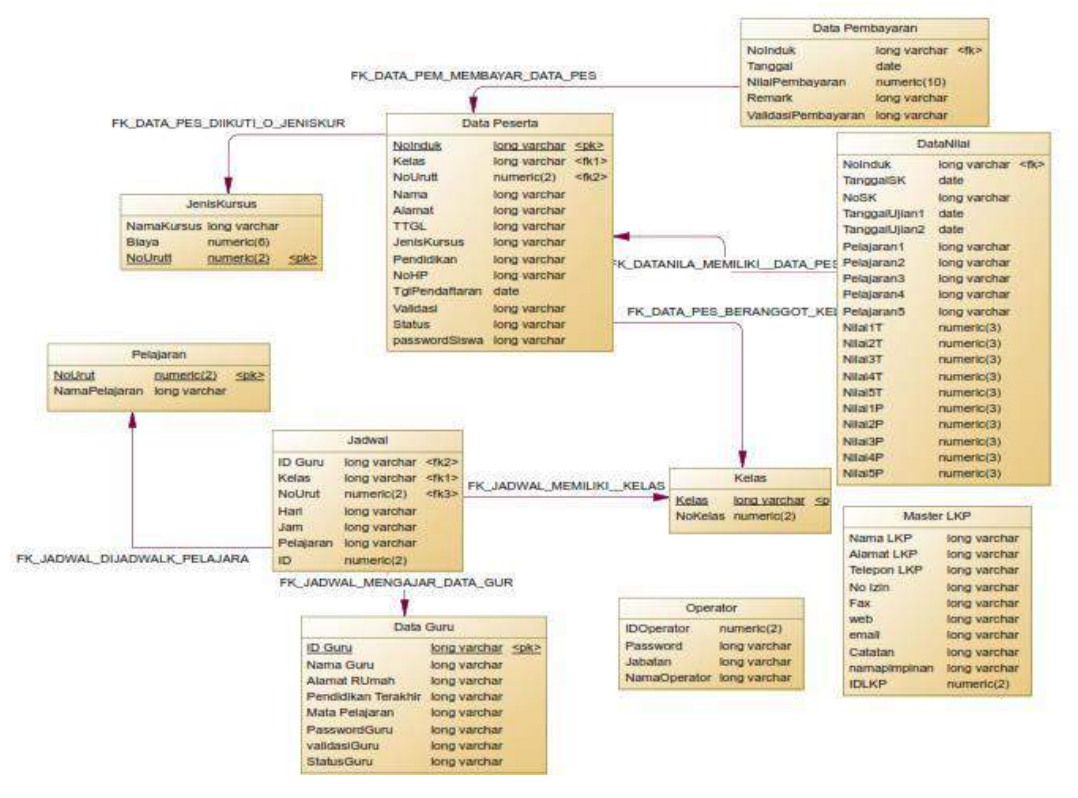

Gambar 3.10 Entity relationship diagram physicalmodel

### **4. Hasil dan Pembahasan**

#### **4.1 Kebutuhan Minimum Sistem**

Karena program ini dirancang dengan menggunakan Visual Studio 2012 yang berbasis .NET 4.5, maka spesifikasi minimum komputer yang diperlukan sama dengan kebutuhan minimum hardware Windows 7, yaitu:

- 1. Processor 1 GHz atau lebih tinggi
- 2. 1GB RAM (32 bit) atau 2 GB RAM (64 bit)
- 3. Ruang kosong harddisk 16 GB
- 4. VGA dengan kemampuan DirectX 9 dengan driver WDDM
- 5. Monitor dengan resolusi 1366 x 768. Jika kurang dari ini, maka ada menu yang tidak tampak.
- 6. Windows 7 dengan .NET framework 4.5

### **4.2 Hasil Uji Coba Program**

Saat program pertama kali dijalankan, maka user harus memasukkan nama dan password di jendela *Sign In* untuk pemeriksaan pengguna. Tentu saja jika user name dan passwordnya salah, program tidak bisa dijalankan dan hanya berhenti di jendela *sign in.*

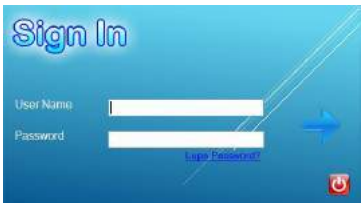

Gambar 4.1 Jendela Sign In

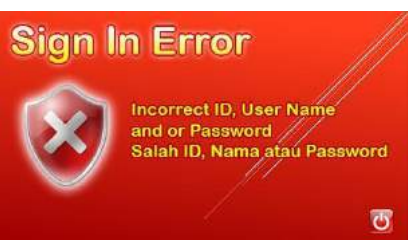

Gambar 4.2 Pesan kesalahan saat salah memasukkan user name atau password.

Jika user lupa passwordnya, maka masih bisa direcovery dengan cara klik link lupa password pada jendela sign in. Pada bagian ini, user harus menjawab secret question yang sebelumnya sudah ditentukan. Kemudian mengisi new password dan confirm password.

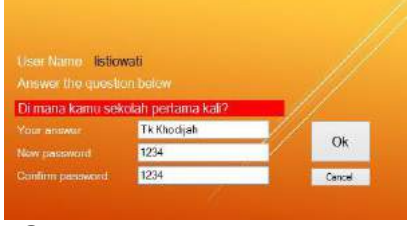

Gambar 4.3 Jendela password recovery

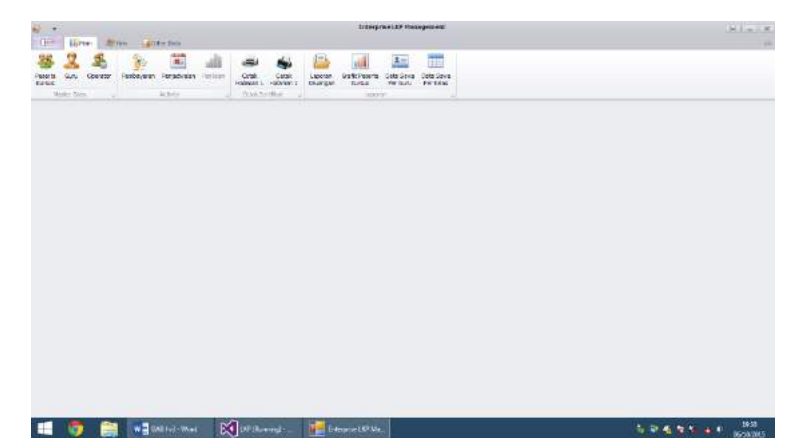

Jika berhasil, maka akan muncul menu utama seperti berikut ini:

Gambar 4.4 Menu utama Enterprises LKP Management

Di menu utama ini terdapat 3 tab ribbon menu, yaitu tab main, tab view dan tab other data. Tab main berisi aktivitas umum, seperti pendaftaran dan pembayaran. Tab view berisi pilihan untuk mengubah skin. Tab other data berisi data lain-lain, seperti mengubah data LKP, mengubah nama kelas, dan sebagainya.

Untuk mengubah data peserta kursus, maka klik menu peserta kursus dari tab Main. Di sini bisa menambah peserta baru, menghapus, atau mengubah data. Jika ada peserta baru, maka data bisa dimasukkan secara langsung ke dalam tabel, di bawah (baris terakhir). Nomor induk tidak perlu diketik, karena akan muncul secara otomatis. Lalu klik icon save untuk menyimpan.

| <b>Guina</b><br><b>Federta</b><br>Krtus<br>Hierbe trata:<br>Pendaftsom | Pandasaue.<br>Operator           | $\mathbb{R}$<br>Perpetuakan<br><b>Painlaker</b><br>Senator | Cetak<br>LICOUN'S<br><b>Cartain</b><br>Holamon   Halande 2<br>Keuangan<br><b>CASK LAISING</b> |                                                                 |                                      |                  |            |                 |               |
|------------------------------------------------------------------------|----------------------------------|------------------------------------------------------------|-----------------------------------------------------------------------------------------------|-----------------------------------------------------------------|--------------------------------------|------------------|------------|-----------------|---------------|
|                                                                        |                                  |                                                            |                                                                                               |                                                                 |                                      |                  |            |                 |               |
|                                                                        | No brideli<br><b>Jerioturgan</b> | Kelas                                                      | <b>Radius</b>                                                                                 | abonat.                                                         | TTHE.                                | <b>Pendidios</b> | <b>NOP</b> | <b>Password</b> | <b>Stytas</b> |
| X\$                                                                    | Korputer Office 1  v Office!     |                                                            | v Salene helani, S.Rd.  JL Navering Bok H 17                                                  | m                                                               | Limiters: 19 April 1953              |                  |            | 18.8            | Asst          |
| 111                                                                    | Keywoter Office 1 - Office!      |                                                            |                                                                                               | w. Shaffmley Hart Speed,  Pennsy Grain Carol Pennsy Blok (10)   | Peaumers, 20 Mei 1950                |                  |            | $$ 14           | aisf.         |
| 311                                                                    | Koreazter Office 1 v Office 1    |                                                            |                                                                                               | v   Street Claimery, S.Pd  [3]. Nebert State Aby, 108 Pangerain | Pakirum, 26 3us 1967                 |                  |            | $$ Dien         | Aktif         |
| 312                                                                    | Korputer Office 1 v Office L     |                                                            |                                                                                               | v Leh Chesnoad Hanhi  3. Nebon Sue No. 108 Feaunair<br>in.      | Pasutuan, 19 Februari 196            |                  |            | in lev          | <b>ALLY</b>   |
| 113                                                                    | Korputer Office 1 v Office 1     |                                                            | v Pulleslat, S.N.                                                                             | 3. Hoovedin 12 Presman:                                         | Pasture, 23-Assales 195.             |                  |            | 10.76           | aint.         |
| <b>TIK</b>                                                             | Keyware Office 1. v Office 1     |                                                            | + THE Network, S.Pd.                                                                          | Griya Kabordaya Karc ; 39                                       | Peacruary, 35 March 1952             |                  |            | $$ 74           | ALL OF        |
| 315                                                                    | Korputer Office 1 + Office!      |                                                            | v Rehavo Sunestut, S.Pd  Senat II Teltick                                                     | 10.1                                                            | Pasuruan, 14 Mei 1952                |                  |            | Retur           | Ak 17         |
| 315                                                                    | Korsuler Office 1 v Office 1     |                                                            | v. PubMarvell, S.R.E.                                                                         | Sendium Porta to Scientist<br><b>Signal</b>                     | Selearts, 12 Met 1957<br><b>COLL</b> |                  |            | $$ Put          | AL OF         |
| 117                                                                    | Korputer Office 1 . v Office I   |                                                            | v. Dra. H. Matheyah                                                                           | 3. General St. 41 Kilonegang                                    | Science, 8 Palotsen ERS              |                  |            | $$ Dra          | Aktr          |
| 518                                                                    | Komputer Office 3  v COffice !   |                                                            | w Nestuber, S.Pd                                                                              | III. Köbupaten 24 Worstels Palcoues.                            |                                      |                  |            | Mast            | <b>ALLY</b>   |
| 229                                                                    | Kensuer office 2  v critice :    |                                                            |                                                                                               | · Instituted subscious and a  Taxangarear selecan condangueta.  | PASAUNY, 19 Januari 1995             |                  |            | MAR             | aisf          |
| 50                                                                     | Korputer (Max 1 v Joffre)        |                                                            |                                                                                               | v Nathanyc Salarno Ad S., Karengesun Seleten, Gmdangveta        | Peacruary, 19 Januari 1995.          |                  | --         | <b>Multh</b>    | aust.         |
| 371                                                                    | Konsuler Office 1 v Childe I     |                                                            | w. Bembang Hindrett!                                                                          | Desa Plerer RT LRW 2 Reret                                      | rum, 196 1991                        |                  |            |                 |               |
|                                                                        |                                  | ×<br>×                                                     |                                                                                               |                                                                 |                                      |                  |            |                 |               |

Gambar 4.5 Mengetik data baru untuk peserta kursus

Jika tidak ada kesalahan, maka akan muncul pesan bahwa data sudah tersimpan.

| DF-                          | E Mein                                    | <b>B</b> Vest<br>La Otter Daise |                                                           |                                                                                       |                              |                          |          |                                                                                                    |              |             |  |
|------------------------------|-------------------------------------------|---------------------------------|-----------------------------------------------------------|---------------------------------------------------------------------------------------|------------------------------|--------------------------|----------|----------------------------------------------------------------------------------------------------|--------------|-------------|--|
| <b>Finner Co.</b><br>Satisat | GLASS .<br><b>CONSULTS</b><br>Mactur Da's |                                 | <b>Mill</b><br>Persayaran, Perjadiulan, Perdapir<br>mitte | 幽<br>and a<br><b>Liparist</b><br>Col.iA<br>Keyangar<br>Halahian I.<br>Celat Sertified | a,<br>Cataly<br>resistance 2 |                          |          |                                                                                                    |              |             |  |
|                              | Pendattaran                               |                                 |                                                           |                                                                                       |                              |                          |          |                                                                                                    | Save         |             |  |
|                              | Par Debin                                 | <b>Jerestown</b>                | <b>Kirias</b>                                             | <b>Rome</b>                                                                           | <b>Alamsk</b>                | $T\boxtimes$             | Freicher | no+                                                                                                    | Passeri      | Stekes      |  |
|                              |                                           | Einbingen Estater               | $-205$                                                    | v Caladea Antoni FE<br>-                                                              |                              | $\sim$                   |          | min.                                                                                                    | Sale         | Not<br>m    |  |
|                              | c                                         | <b>Birthingan Belauw</b>        | $w$ isn s:                                                | w linna                                                                               |                              | <b>SICH</b>              |          | <b>Service</b>                                                                                                    | View         | NOW         |  |
|                              |                                           | <b>Entingen Exister</b>         | $w \mid$ sh s                                             | w Drawin Associate                                                                    | $\sim$                       |                          |          | -                                                                                                    | <b>Zhaff</b> | Aire        |  |
|                              | ٠                                         | Entique Edical  v 30 č.         |                                                           | $-2005$ rat $-2$                                                                      | $\cdots$                     |                          |          | $\sim$                                                                                                    | bray         | <b>AILY</b> |  |
|                              | ٠                                         | Britisger Belgier  v 30 d.      |                                                           | ~ M. Azkal Aska                                                                       | $-$                          | Dista Sudah tersi Inpart |          |                                                                                                    | $-1$ H, A    | Not         |  |
|                              | ø                                         | Endings-Belgiar  - SD-C         |                                                           | = [N. Fardan AE]                                                                      | Ter.                         |                          |          |                                                                                                    | $ M$ -       | Not         |  |
|                              | Ŀ                                         | <b>Einbingen Exister U 2D 6</b> |                                                           | 4 Cod Ahmed                                                                           | in.                          | DE                       |          |                                                                                                    | $-1$ DV      | Nor         |  |
|                              | ٠                                         | Embingan Edisjor  ~ SPP 1       |                                                           | v Patro Abdilatt                                                                      | $\sim$                       |                          |          | $\frac{1}{2} \frac{1}{2} \frac{$ | harm         | Airp        |  |
|                              | ×                                         | Embrogan Balacar                | v.991                                                     | Carries Dur Syah Puth<br>٠                                                            | v.                           |                          |          | $\sim$                                                                                                    | Detti        | <b>AHF</b>  |  |
|                              | $\mathbb{R}$                              | <b>Brybergan Belauer</b>        | $v = 3001$                                                | V 3/469 DN Friday                                                                     | A.                           | -                        |          | $\sim$                                                                                                    | 3.69         | AIST        |  |
|                              | $\Box$                                    | Debrigat Belgian                | $-1901$                                                   | - Orcha Schulsky                                                                      | ш                            | ۰                        |          | $\frac{1}{2}$                                                                                                    | <b>Dest</b>  | airé        |  |
|                              | и                                         | Embingan Belajar  v 374° 1      |                                                           | $\neq$ M. Safrike S                                                                   | <b>COL</b>                   | $\sim$                   |          |                                                                                                    | 16.2         | Aldi        |  |
|                              | 13                                        | Brekingen Belgier v 1999 1      |                                                           | U Chimse Hariz                                                                        | iai                          | $\sim$                   |          |                                                                                                    | $$ Ohin      | Not         |  |
|                              | 14                                        | Embingan Ealajar  v 37412       |                                                           | v Nedta                                                                               |                              | $\sim$                   |          |                                                                                                    | Ned          | Nell        |  |

Gambar 4.6 Pesan yang menunjukkan data baru telah tersimpan.

Untuk mengubah data yang sudah ada, bisa langsung diedit pada tabel, kemudian klik update. Jika tidak ada kesalahan, maka akan mucul pesan bahwa data sudah berhasil diupdate.

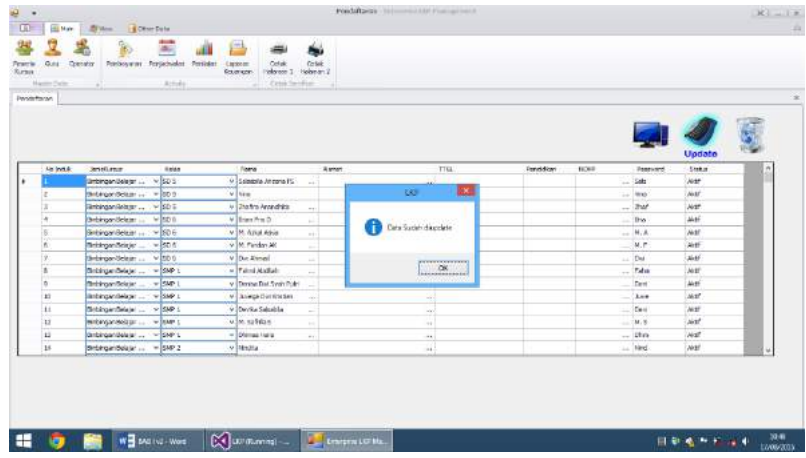

Gambar 4.7 Pesan yang menunjukkan data sudah berhasil diupdate

Untuk menghapus data peserta yang sudah ada, maka klik pada judul baris yang akan dihapus, lalu klik delete. Maka akan muncul pemberitahuan data sudah dihapus.

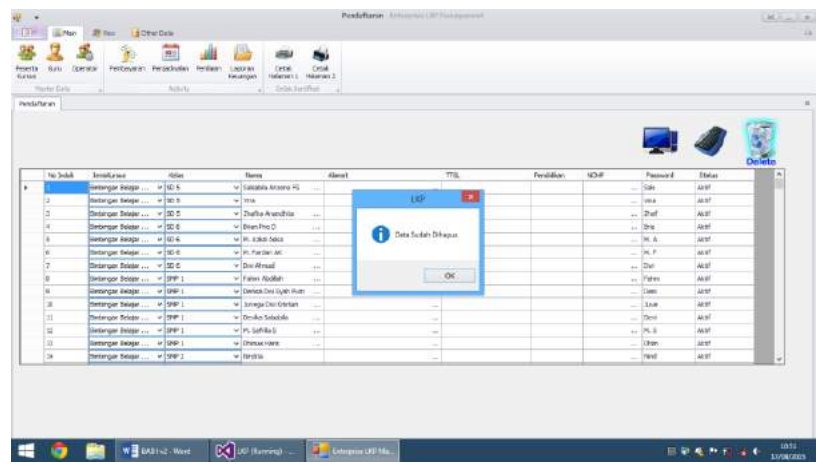

Gambar 4.8 Pesan yang menunjukkan data sudah berhasil dihapus

Untuk mengubah data guru, maka klik menu guru dari tab Main. Di sini bisa

menambah guru baru, menghapus, atau mengubah data. Jika ada guru baru, maka data bisa dimasukkan secara langsung ke dalam tabel, di bawah (baris terakhir). Nomor induk tidak perlu diketik, karena akan muncul secara otomatis. Lalu klik icon save untuk menyimpan.

| <b>TIF</b>      | Ft vise.                           | <b>In given they</b><br>25 vise-                                  |                                                                                                    |                     |                                        |                          |                    |                   |                   |
|-----------------|------------------------------------|-------------------------------------------------------------------|----------------------------------------------------------------------------------------------------|---------------------|----------------------------------------|--------------------------|--------------------|-------------------|-------------------|
| Pesette<br>SINA | <b>Siles</b><br><b>Noter State</b> | Ŀ,<br><b>GET</b><br><b>Peniph-rater:</b><br>Courche<br>Pembegaran | á.<br><b>Cirket</b><br>Derkeen<br><b>Cetas</b><br>Learner<br><b>Hallenski</b> 1<br>vestments 2<br><b>VALAYIGAY</b><br><b>ACTIVE</b><br>timbe settler.<br>,,,,,, |                     |                                        |                          |                    |                   |                   |
|                 | <b>Hackriting</b>                  |                                                                   |                                                                                                    |                     |                                        |                          |                    |                   |                   |
|                 |                                    |                                                                   |                                                                                                    |                     |                                        |                          |                    |                   |                   |
|                 |                                    |                                                                   |                                                                                                    |                     |                                        |                          |                    |                   |                   |
|                 | EKany - hama                       |                                                                   | <b><i>Hames Durecky</i></b>                                                                                                    | 760.1W              | <b>Fendalism</b>                       | <b>Hota Fielscaries</b>  | <b>Temiordians</b> | Valdati           | Status            |
|                 | ×                                  | James Or. H.Han, h Pe.                                            | 3. Sania 25 Panzuar                                                                                                    | 005233141357        | S2 Hukum LEN Halang  INDIA.            |                          | h                  | Listing #1        | Aud <sup>4</sup>  |
|                 | $\frac{1}{2}$                      | ritta Advineta, SPd                                               | J. Kaya Waseg Done                                                                                                    | <b>DOMESTIC</b>     | <b>At Ingger 20th Passman Linggrid</b> |                          | w                  | Lidewick          | N/A <sup>*</sup>  |
|                 | E1                                 | Nutstated: S.P.E                                                  | I. Minking Scher                                                                                                    | <b>IS PUBLISHED</b> | SLINGON ROT PASSAGE                    | Tripl'M                  | mi                 | Internal          | $46.9^{\circ}$    |
|                 | $\Xi$                              | November 0.41, 27                                                 | 3. Nelschenn Geniffzt                                                                                                    | 100512062002        | 3) Debato Liano                        | <b>Formulan</b>          | TU.                | <b>Lightworth</b> | Hold <sup>*</sup> |
|                 | a.                                 | Adam Cabactarists, C.G.                                           | 3. Banda 65 Paramater                                                                                                    | Shield(2020)        | <b>St Felix Lit Galdhays</b>           | Felix                    | u                  | Liettewa's        | tax!              |
|                 | s.                                 | 45 ASSAN MASK Personal S. N.                                      | 1. Banki es Fire e jan                                                                                                    | 10090590391         | S.I. Korvos Literacii SLP Mini.        | <b>Aires</b>             | ×                  | 16765451          | act <sup>1</sup>  |
|                 | ٠                                  | Arialii Dardows, S.Rom                                            | 3 Winston                                                                                                    | 107032741156        | St.Dr/oinelle Users                    | Kanaukin                 | s.                 | Listinies's       | Not               |
|                 |                                    | <b>Dris Guerard</b>                                               | <b>Rohammer Cany Gong AT 2</b>                                                                                                    | \$80%676701         | CLYG1 X21 Newel Hot                    | <b>Britis</b>            | m                  | <b>Lietuvast</b>  | <b>WAR</b>        |
|                 | in.                                | <b>Olive Blv: Ningell, ST</b>                                     | Ferrari Mulana Aut & 23.                                                                                                    | IMS74134001         | Schulato ingen                         | <b>NOW</b>               | di                 | Listinguali       | Aug-              |
|                 |                                    | Georgina Wall, SP2                                                | 3. Gaint Subreto 250                                                                                                    | 000330312890        | <b>SLMat RT Fasurunt</b>               | Halendia                 | w                  | <b>Lidewell</b>   | Not <sup>+</sup>  |
|                 |                                    | Soufan Paris, 5:20.                                               | A Gaschicherts Co. 201 Farsbauer                                                                                                    | INTZWASZEJ          | <b>STRUI RD FINANCI</b>                | <b><i>Marketa</i></b> Ma | $\frac{1}{2}$      | Listenry is       | <b>MAP</b>        |
|                 | u                                  | Welculfwardno, S.Pd.                                              | Perun Balu Fernal D4                                                                                                    | 85123517593         | Schupis Idi Paurum Shopis              |                          | $^{44}$            | <b>Listenes</b>   | AU!               |
|                 | <b>E</b>                           | ilantiang Hindmail                                                | Dean Penet RT 1 PAY 2                                                                                                    | <b>MATISHORE</b>    |                                        |                          |                    | <b>Gattawa's</b>  |                   |
|                 |                                    |                                                                   |                                                                                                    |                     |                                        |                          |                    |                   |                   |

Gambar 4.9 Mengetik data baru untuk guru

Jika tidak ada kesalahan, maka akan muncul pesan bahwa data sudah tersimpan.

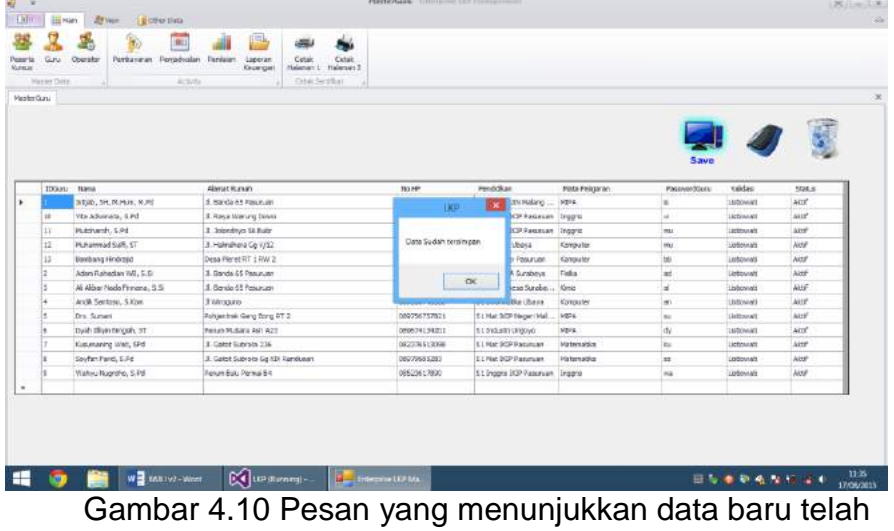

tersimpan.

Untuk mengubah data guru yang sudah ada, bisa langsung diedit pada tabel, kemudian klik update. Jika tidak ada kesalahan, maka akan mucul pesan bahwa data guru sudah berhasil diupdate.

| K.<br>$\rightarrow$<br>$0 -$   | <b>III</b> Marr      | d Other Date<br><b>PH NAME</b>                                   |                                                               |                                                              |       | <b>HarberGara:</b> January and Harpertown of |                      |                        |                 |                |                    | 1.00 June 21.                     |
|--------------------------------|----------------------|------------------------------------------------------------------|---------------------------------------------------------------|--------------------------------------------------------------|-------|----------------------------------------------|----------------------|------------------------|-----------------|----------------|--------------------|-----------------------------------|
| <b>Posetta</b><br><b>Kenat</b> | Gatu<br>Master Syria | <b>Buch</b><br>界<br><b>Personholms</b><br>Operator<br>Pertenesse | <b>IB</b><br>Perdicion<br>Learns<br>Kecuridan<br><b>ASSAU</b> | فللقتد<br>Ortal,<br>Halenan L. Palamer 2<br>Crisis Sattified | Cr146 |                                              |                      |                        |                 |                |                    |                                   |
|                                | <b>MasterGuna</b>    |                                                                  |                                                               |                                                              |       |                                              |                      |                        |                 |                |                    |                                   |
|                                |                      |                                                                  |                                                               |                                                              |       |                                              |                      |                        |                 |                | Update             |                                   |
|                                |                      | Dózu lime                                                        | Alexet Runok                                                  |                                                              |       | <b>Barm</b>                                  | Predatker.           |                        | Make Printer on | Programmidson) | Volking            |                                   |
|                                |                      |                                                                  |                                                               |                                                              |       |                                              |                      |                        |                 |                |                    | <b>Strikes</b>                    |
| ٠                              |                      | Driteb, Dr. M.Han, H.Pd.                                         | 3. Banda GS Fajuruan                                          |                                                              |       | <b>IEKP</b>                                  |                      | <b>All Island </b> NOW |                 |                | Listened           | <b>AkW</b>                        |
|                                | 12                   | War Adeverate, 3 Pd                                              | J. Roya Warens Devy.                                          |                                                              |       |                                              |                      | rest social            | Insuro          |                | Lis bonesb         | <b>LEASE</b>                      |
|                                | 11                   | Hutcharch, C.Pd.                                                 | 3. Johnstown 56 Build                                         |                                                              |       |                                              |                      | <b>BRUTHAT</b>         | Insorie         | ms             | Listonat           | <b>Skif</b><br><b>Link Africa</b> |
|                                | fä.                  | Hichanmad Sulft, GT                                              | J. Hanshers Sc V/12                                           |                                                              |       |                                              | Data Sudah Disadate  |                        | <b>Konsulan</b> | ma             | Lietuvinė          | <b>Aktd</b>                       |
|                                | 13                   | Barrisang Hindrakt                                               | Desa Plerat SET 1934 2                                        |                                                              |       |                                              |                      | Arisan                 | Konsulat        | w              | issout             | 13                                |
|                                | ż.                   | Adam Rahadan VIB, S.G.                                           | J. Banda 55 Passacian                                         |                                                              |       |                                              |                      | <b>School</b>          | Folia           | int.           | Linksmark          | AktF<br><b>COLOR</b>              |
|                                |                      | Ali Aldrer Nada Femania, S.SI                                    | 3. Banda 63 Patusjan                                          |                                                              |       |                                              | oc.                  | lurator.               | <b>DOMA</b>     | s              | Listonist          | <b>JARM</b>                       |
|                                |                      | Ande Carisson, C.Kam.                                            | J Wintes into                                                 |                                                              |       |                                              |                      | <b>Januar</b>          | KONSZW          | w              | <b>Internet</b>    | <b>Laurer</b>                     |
|                                |                      | Drill, Samare                                                    | Perform the Cang Bung RT 2                                    |                                                              |       | 08575679.7621                                | SLMH DOP Negati Mal. |                        | <b>NOVA</b>     | m.             | <b>Distances</b>   | Line*                             |
|                                |                      | Djuit Illiyn Hrigidt, 37                                         | Pertura Historical Aser (LT3)                                 |                                                              |       | 084624134201                                 | Silhetute Ungayo     |                        | NORA:           | <b>ch</b>      | Lichtenheit        | <b>Lease</b>                      |
|                                |                      | Kusunawa Wati, IPd.                                              | 3. Gaine Subjects 336                                         |                                                              |       | 082226513098                                 | IS LINK DOP PASSESS! |                        | Maternatics     | юı             | <b>Lichtvoint</b>  | <b>List</b>                       |
|                                |                      | suyDer Paris, NJHL                                               | 3. cana: railesto su 222 maridasas                            |                                                              |       | GRUZINERZK1                                  | STRUCKER POSITION    |                        | Nationalities   |                | <b>Licitativas</b> | <b>AKW<sup>*</sup></b>            |

Gambar 4.11 Pesan yang menunjukkan data guru sudah berhasil diupdate

Untuk menghapus data guru yang sudah ada, maka klik pada judul baris yang akan dihapus, lalu klik delete. Maka akan muncul pemberitahuan data sudah dihapus.

| Faserts.<br><b>Sales</b> | Gas<br><b>Harley Dalla</b><br><b>PlasterDunu</b> | m1<br><b>Renbergen: Renadivator Rentaans</b><br>Oppraise | 戶<br>a.<br>Lapiner<br>Celair.<br>Colab<br>Halverin 2<br>Harakanaki T<br><b>Reservative</b><br>$2$ ctivity.<br>Total institute. |                     |                  |                                |                       |                |                          |                  |
|--------------------------|--------------------------------------------------|----------------------------------------------------------|----------------------------------------------------------------------------------------------------|---------------------|------------------|--------------------------------|-----------------------|----------------|--------------------------|------------------|
|                          |                                                  |                                                          |                                                                                                    |                     |                  |                                |                       |                |                          | <b>Delete</b>    |
|                          | Disys fuma                                       |                                                          | <b>Alanal Rynall</b>                                                                                                    | 指挥                  | <b>Fundeline</b> |                                | <b>Mata Pelaparan</b> | FassurerEam:   | <b>Validade</b>          | Status           |
|                          |                                                  | Intial: Di. RU-Los. R.Pd.                                | 3. Banda CE Passauer                                                                                                    | <b>LEP-</b>         | ٠                | <b>LIPI Palano  HD'A</b>       |                       | ×              | <b>Debound</b>           | Abb <sup>o</sup> |
|                          | ń                                                | <b>Vita Administra, U.S.A.</b>                           | 3. Ilaya filanang Cinvis                                                                                                    |                     |                  | 3D Dasaruan (inggris)          |                       | w              | Elektrockit              | <b>Jake</b>      |
|                          | 11                                               | Montarch, CAL                                            | 3. Jakedroo St futz                                                                                                    |                     |                  | <b>N37 PAKIFLAY</b> Income     |                       | Abr            | Lichtmont                | Aker-            |
|                          | 12                                               | Mahammad Suit, IT                                        | 3. Heindrey GaW22                                                                                                    | Data Sudah terbapas |                  | Library.                       | Corpuler              | m.             | <b>Listewati</b>         | Akal.            |
|                          | i2                                               | Adam Sahadan Will, 2.32                                  | 3. Eards 65 Position                                                                                                    |                     |                  | A Gurabaya'                    | Ingla                 | $\overline{a}$ | Listevast                | <b>Lider</b>     |
|                          | m                                                | At Albert Rela Pimera, 5.31                              | 1. Banda KK Rammarr                                                                                                    |                     |                  | wer burks.                     | $-$ Come              | ٠              | <b>Marine</b><br>Detroit | <br>Attit        |
|                          |                                                  | Andio Familyson, S. Goog                                 | 3 Weigano                                                                                                    |                     | $-50$            | <b>Whathers</b>                | formity               | ×              | tistawati                | <b>Lake</b>      |
|                          |                                                  | Dra Samuel                                               | Pohlentrak Cana Banc RT 2                                                                                                    | <b>The comments</b> |                  | www.cat.fileger.its/           | light.                | $\mathbf{u}$   | Licheunt.                | <b>Jami</b>      |
|                          |                                                  | Dy M Blyn fingsit, att                                   | Person Mullacauters AUST                                                                                                    | DEMONSTRATIVE       |                  | 61 Externi Institution         | MOVA                  | ike.           | Estimate                 | layer.           |
|                          |                                                  | <b>Kingment C Ned., SAI</b>                              | I. Geist Subrotz 256                                                                                                    | 082375513999        |                  | S1Nol ICF Februar              | <b>Haterotike</b>     | tis.           | <b>Listewet</b>          | A617             |
|                          |                                                  | <b>Soviet Food 5.08</b>                                  | 1. Catet 5.deolo Co VELT and span                                                                                              | 08070585283         |                  | STRM DOI Passeugen             | <b>Maturation</b>     | in.            | <b>Deterior</b>          | Ab Mi            |
|                          |                                                  | Withui Magnifie, L.Rd.                                   | Verym Ball Ferma E4                                                                                                    | GES20617663         |                  | El Propre 90PPassinum (Inspier |                       | us.            | <b>Lichnutes</b>         | <b>JAM</b>       |
|                          |                                                  |                                                          |                                                                                                    |                     |                  |                                |                       |                |                          |                  |
|                          |                                                  |                                                          |                                                                                                    |                     |                  |                                |                       |                |                          |                  |
|                          |                                                  |                                                          |                                                                                                    |                     |                  |                                |                       |                |                          |                  |

Gambar 4.12 Pesan yang menunjukkan data sudah berhasil dihapus

Untuk mengubah data operator, maka klik menu guru dari tab Main. Di sini bisa menambah operator baru, menghapus, atau mengubah data. Jika ada operator baru, maka data bisa dimasukkan secara langsung ke dalam tabel, di bawah (baris terakhir). Nomor induk tidak perlu diketik, karena akan muncul secara otomatis. Lalu klik icon save untuk menyimpan

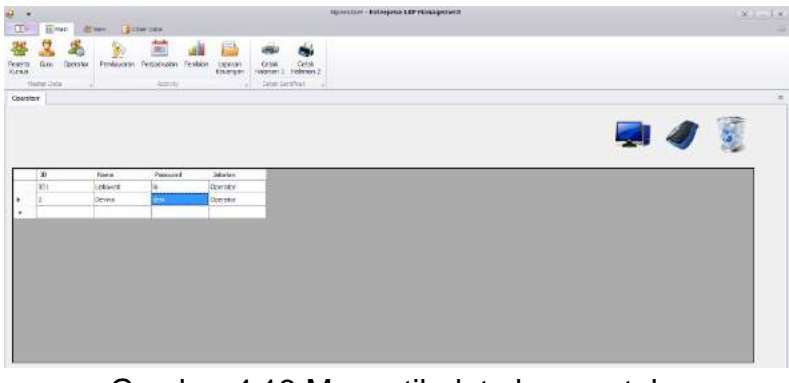

Gambar 4.13 Mengetik data baru untuk operator

Jika tidak ada kesalahan, maka akan muncul pesan bahwa data sudah tersimpan.

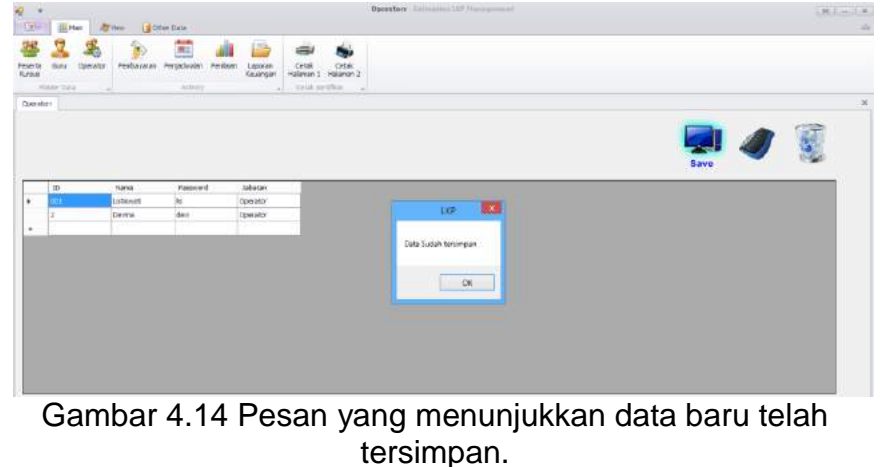

Untuk mengubah data operator yang sudah ada, bisa langsung diedit pada tabel, kemudian klik update. Jika tidak ada kesalahan, maka akan mucul pesan bahwa data operator sudah berhasil diupdate.

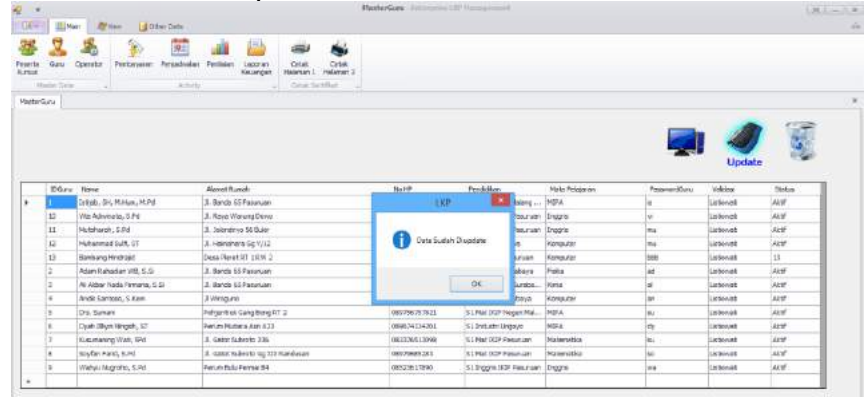

Gambar 4.15 Pesan yang menunjukkan data guru sudah berhasil diupdate

Untuk menghapus data operator yang sudah ada, maka klik pada judul baris yang akan dihapus, lalu klik delete. Maka akan muncul pemberitahuan data sudah dihapus.

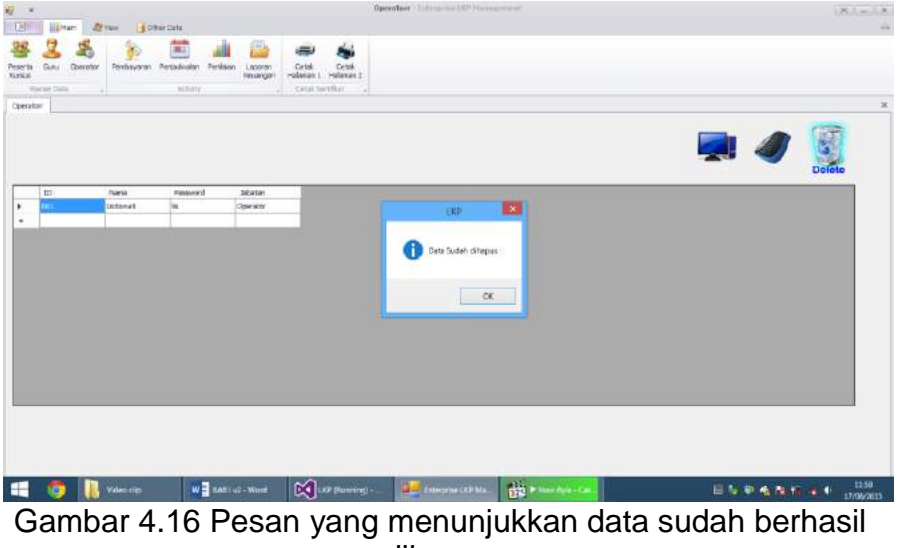

dihapus

Untuk transaksi pembayaran, maka klik menu pembayaran dari tab Main. Ketik nomor induk peserta kursus yang akan membayar pada kotak nomor induk. Nama peserta kursus dan kelasnya akan tampak di sebelahnya. Jika nomor induknya lupa, maka klik tombol ... di nomor induk. Maka akan muncul window pencarian peserta kursus.

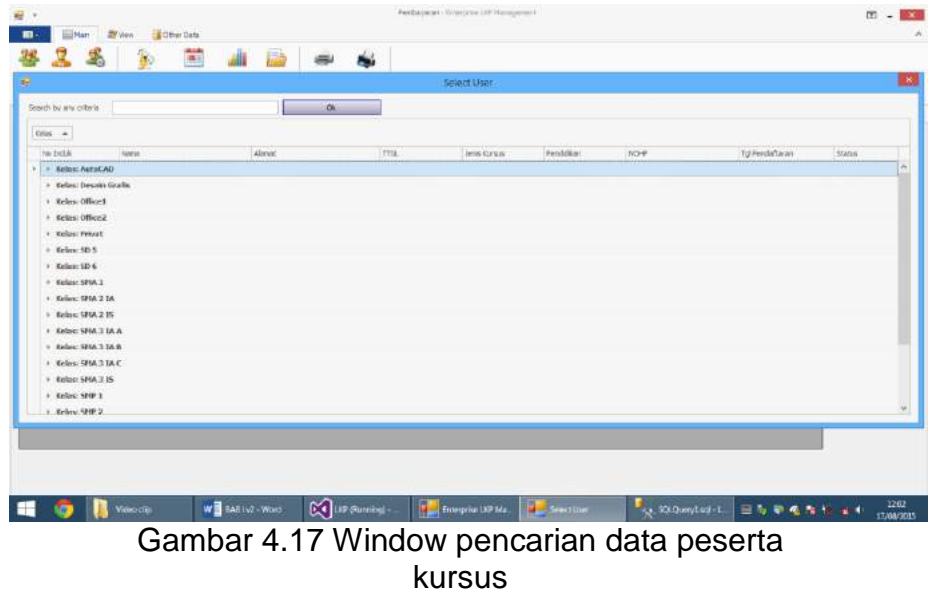

Di window ini, bisa dicari peserta kursus berdasarkan kriteria apa saja, misalnya hanya ingat namanya atau nomor hpnya. Ketik di kotak search by any criteria. Maka data peserta akan difilter berdasarkan kriteria tersebut.

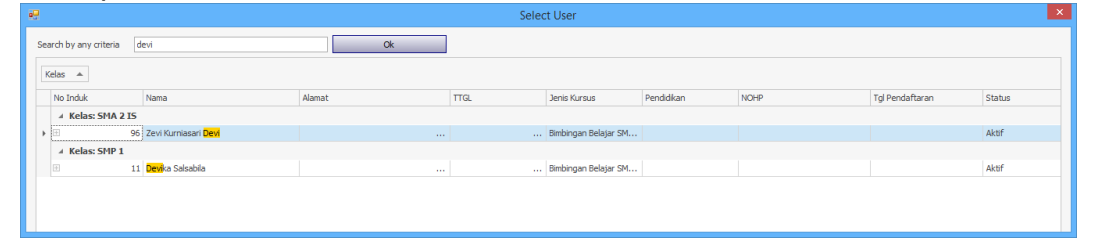

Gambar 4.18 Data peserta yang sudah difilter

Klik nama peserta yang akan dicari, lalu klik ok. Maka nomor induk akan diketik secara otomatis di kotak nomor induk, beserta nama dan kelasnya.

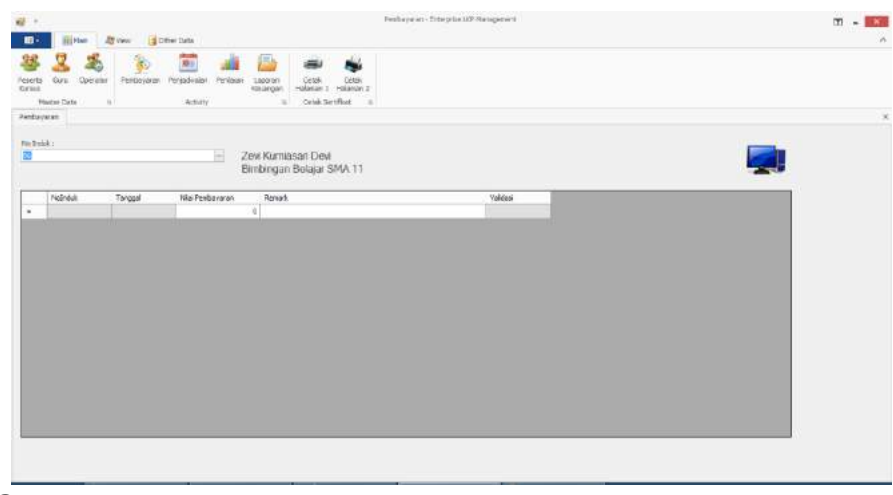

Gambar 4.19 window pembayaran yang nomor induknya sudah diisi

Masukkan nilai pembayaran dan catatan (remark) jika ada. Lalu klik save. Maka data pembayaran akan disimpan.

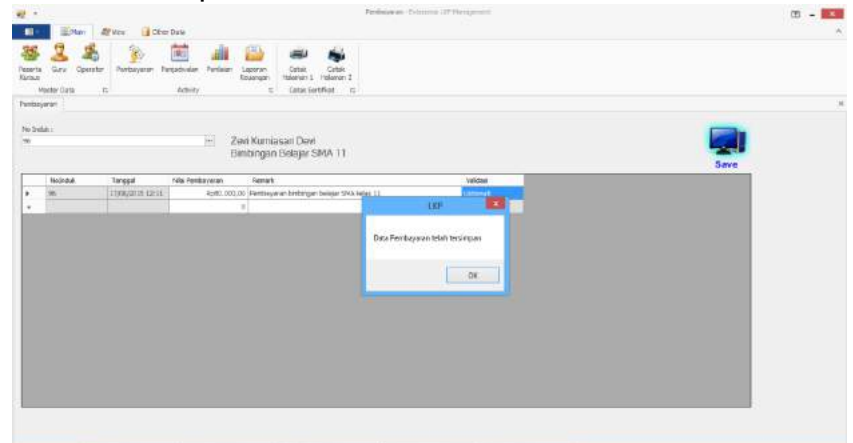

Gambar 4.20 Pesan yang menunjukkan data pembayaran sudah disimpan

Selanjutnya, akan muncul window print preview bukti bayar. Klik print untuk mencetak bukti pembayaran.

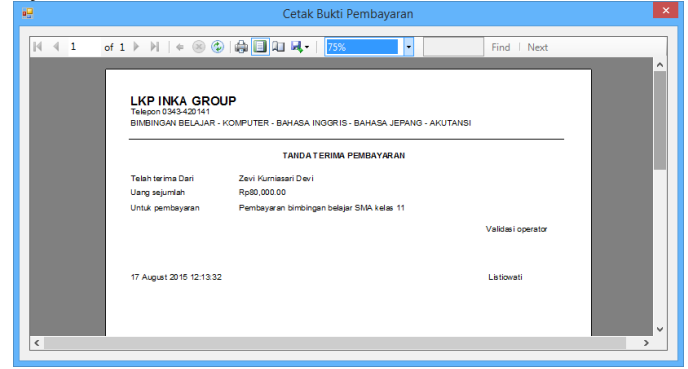

Gambar 4.21 Print preview untuk bukti pembayaran.

Untuk mengubah data jadwal, maka klik menu Penjadwalan dari tab Main. Di sini bisa menambah jadwal baru, menghapus, atau mengubah data. Jika akan menambah jadwal baru, maka ketik datanya pada kotak yang sudah disediakan.

| ■ →<br>Einer Stves Schurles<br>$\blacksquare$                                                                                                    |                                                                                 |                                                                                           | Jaive G. Americ (SP Pitrickson) |            |              | $x - 1$<br>× |
|----------------------------------------------------------------------------------------------------|---------------------------------------------------------------------------------|-------------------------------------------------------------------------------------------|---------------------------------|------------|--------------|--------------|
| 또.<br>Gara<br>Downtown<br><b>Ferritt</b><br><b><i>Visitor Data</i></b><br>$\mathfrak{u}$                                                                                                    | 簂<br>b<br>аlі<br>Perenducian<br><b>Henlown</b><br><b>Tornaugust</b><br>Activity | 删<br>ىس<br>Lassnan<br>Cottle<br>larer<br>Interest 1 Interest 3<br>161<br>Contribution (L) | es.<br><b>Cetter</b>            |            |              |              |
| <b>Sidow</b><br>20011                                                                                                    |                                                                                 |                                                                                           |                                 |            |              |              |
| <b>WALKER</b><br>m<br>AMO<br>Kelay<br>Working of                                                                                                    | $\mathcal{L}_{\mathcal{M}}$                                                     | <b>STREAM COLLECTION</b><br><b>Policiana</b>                                              | ×ī                              |            |              |              |
| salva<br>Hart<br>16:00 - 19:30<br>388<br>201                                                                                                    | w                                                                               | EGru<br>3                                                                                 | H<br>acaiba foda resora, s a    |            | 10           | 图            |
| $-31$<br>NW =                                                                                                    |                                                                                 |                                                                                           |                                 |            |              |              |
| D'ani                                                                                                    | <b>Plat</b>                                                                     |                                                                                           | <b>See</b>                      | Felalacers | $\mathbf{m}$ |              |
| + + Nelse Aatol AD<br>1 Nelse Office I<br>+ Kelles (Mine2)<br>+ Nation SPER E<br>1 Kelley 5718.2.1A<br>1 Keller SPEA 3 TA A<br>+ Kelay, 914 514 5<br>1 Neliss SHAD IS<br>1 Kelse SPIP 2<br>1 Kelley SFIF SA |                                                                                 |                                                                                           |                                 |            |              |              |
|                                                                                                    |                                                                                 |                                                                                           |                                 |            |              |              |

Gambar 4.22 Mengetik data baru untuk jadwal

ID guru bisa diketik secara langsung, atau jika lupa, maka klik button ... di samping kotak ID guru, maka akan muncul window select guru. Di window ini, bisa dicari guru berdasarkan kriteria apa saja, misalnya hanya ingat namanya atau nomor hpnya. Ketik di kotak search by any criteria. Maka data guru akan difilter berdasarkan kriteria tersebut.

| 祠 |                                   |                                                                             |                                 |          | SelectGuru           |                          | $\mathbf{x}$   |
|---|-----------------------------------|-----------------------------------------------------------------------------|---------------------------------|----------|----------------------|--------------------------|----------------|
|   |                                   | Search by any criteria<br>Drag a column header here to group by that column |                                 |          | Ok                   |                          |                |
|   | <b>ID Guru</b>                    | Nama                                                                        | Alamat Rumah                    |          | HP                   | Pendidikan               | Mata Pelajaran |
|   | <b>CONTRACTOR</b><br>$37 - 1$<br> | Istiiab, SH, M.Hum, M.Pd                                                    | 3. Banda 65 Pasuruan            |          | 085233141587         | S2 Hukum UIN Malang MIPA |                |
|   | $\Box$ 10                         | Vita Adiwinata, S.Pd                                                        | Jl. Raya Warung Dowo            | $\sim$   | 085446364538         | S1 Inggris IKIP Pasur    | Inggris        |
|   | $\Box$ 11                         | Mutoharoh, S.Pd                                                             | Jl. Jolondriyo 56 Bukir         | $\cdots$ | 087698796567         | S1 Inggris IKIP Pasur    | Inggris        |
|   | $\boxplus$ 12                     | Muhammad Sulfi, ST                                                          | Jl. Halmahera Go V/12           | $\sim$   | 085547565865         | S1 Industri Ubava        | Komputer       |
|   | 2∃                                | Adam Rahadian WB, S.Si                                                      | 1. Banda 65 Pasuruan            | $\sim$   | 085646222334         | S1 Fisika UA Surabav     | Fisika         |
|   | $\Box$ 3                          | Ali Akbar Nada Firmana, S.Si                                                | 3. Banda 65 Pasuruan            | $\cdots$ | 085646690191         | S1 Kimia Unesa Surab     | Kimia          |
|   | $\Box$ 4                          | Andik Santoso, S.Kom                                                        | 3 Wiroguno                      | $\cdots$ | 087856746356         | S1 Informatika Ubava     | Komputer       |
|   | $\boxdot$ 5                       | Drs. Sumani                                                                 | Pohjentrek Gang Bong RT 2       |          | $\dots$ 089756757821 | S1 Mat IKIP Negeri M     | <b>MIPA</b>    |
|   | $\boxplus$ 6                      | Dyah Illiyin Ningsih, ST                                                    | Perum Mutiara Asri A23          |          | $\dots$ 089674134201 | S1 Industri Unitovo      | <b>MTPA</b>    |
|   | $\blacksquare$ 7                  | Kusumaning Wati, SPd                                                        | 1. Gatot Subroto 236            |          | $$ 082376513098      | S1 Mat IKIP Pasuruan     | Matematika     |
|   | 18                                | Sovfan Farid, S.Pd                                                          | Jl. Gatot Subroto Gg XIX Randus |          | 08979685283          | S1 Mat IKIP Pasuruan     | Matematika     |
|   | <b>E</b> 9                        | Wahyu Nugroho, S.Pd                                                         | Perum Bulu Permai B4            | $\sim$   | 08523617890          | S1 Inggris IKIP Pasur    | Inggris        |

Gambar 4.23 window pencarian guru

Klik nama guru yang akan dicari, lalu klik ok. Maka ID guru akan diketik secara otomatis di kotak nomor induk, beserta nama. Kemudian klik save dan jadwal akan disimpan.

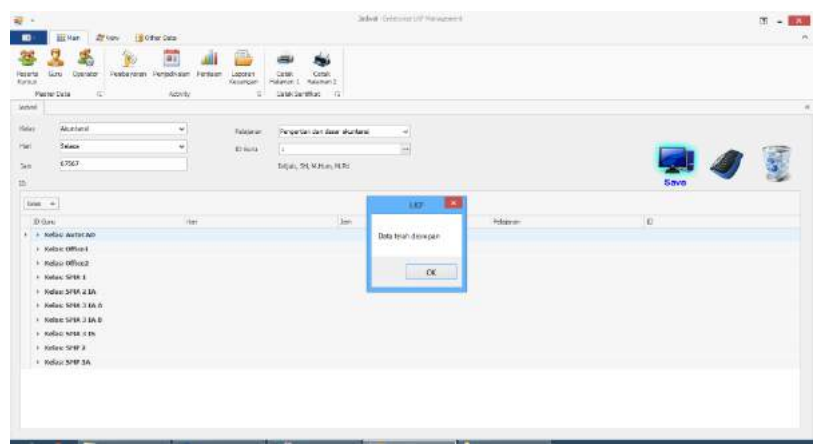

Gambar 4.24 Pesan yang menunjukkan data jadwal sudah disimpan

Untuk mengubah data jadwal yang sudah ada, maka klik pada judul baris di jadwal yang akan diedit. Maka data jadwal akan tertulis pada masing-masing kotak di atas. Data bisa langsung diedit, lalu klik Update. Jika tidak ada kesalahan, maka akan mucul pesan bahwa data operator sudah berhasil diupdate.

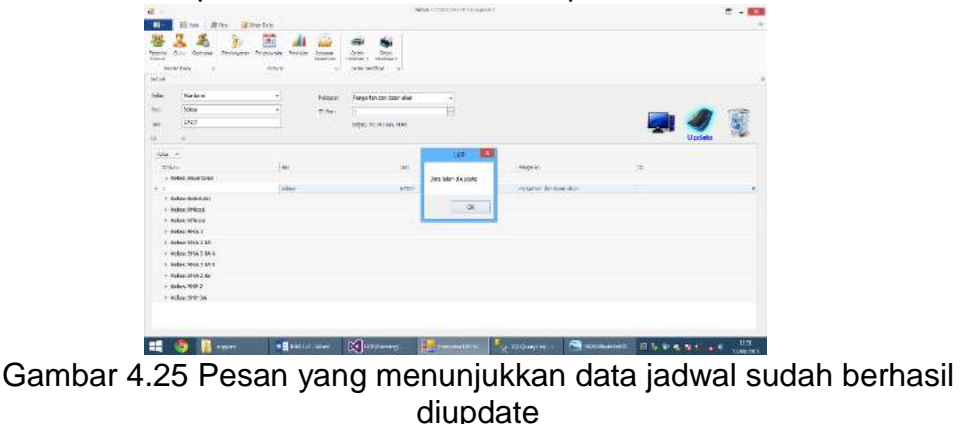

Untuk menghapus data jadwal yang sudah ada, maka klik pada judul baris yang akan dihapus, lalu klik delete. Maka akan muncul pemberitahuan data sudah dihapus.

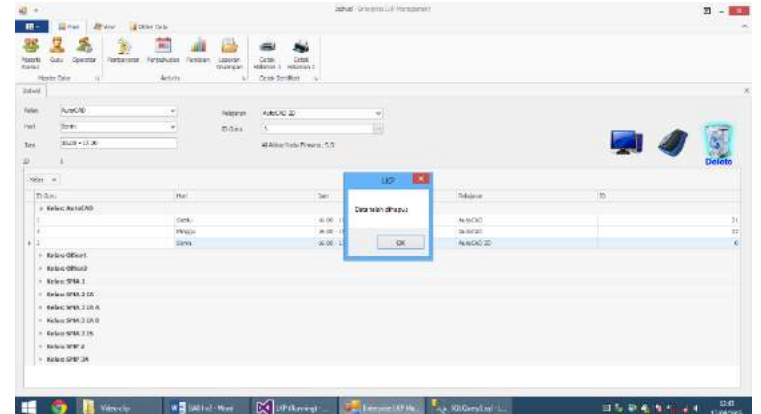

Gambar 4.26 Pesan yang menunjukkan data sudah berhasil dihapus

Untuk memasukkan data nilai, maka klik menu penilaian dari tab Main. Di sini bisa menambah penilaian baru, menghapus, atau mengubah data. Jika akan menambah penilaian baru, maka ketik datanya pada kotak yang sudah disediakan.

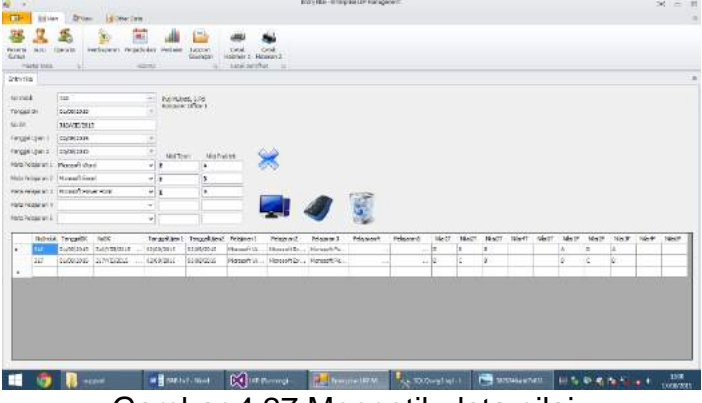

Gambar 4.27 Mengetik data nilai

Nomor induk peserta kursus bisa diketik secara langsung, atau jika lupa, maka klik button ... di samping kotak nomor induk, maka akan muncul window select user entry nilai. Di window ini, bisa dicari peserta kursus berdasarkan kriteria apa saja, misalnya hanya ingat namanya atau nomor hpnya. Ketik di kotak search by any criteria. Maka data peserta akan difilter berdasarkan kriteria tersebut.

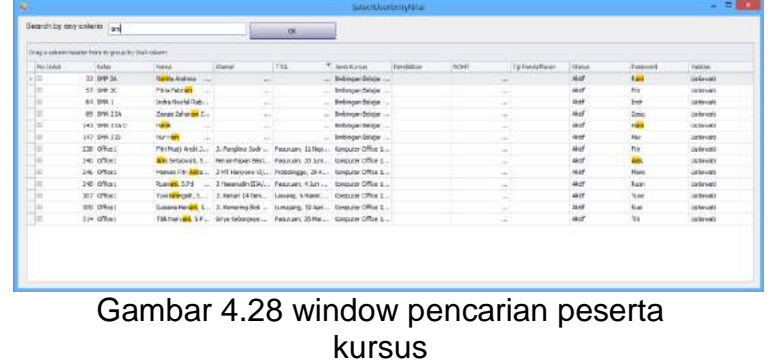

Klik nama peserta yang akan dicari, lalu klik ok. Maka nomor induk akan diketik secara otomatis di kotak nomor induk. Masukan semua data yang diperlukan di kotak masing-masing, lalu klik save. Maka data akan disimpan.

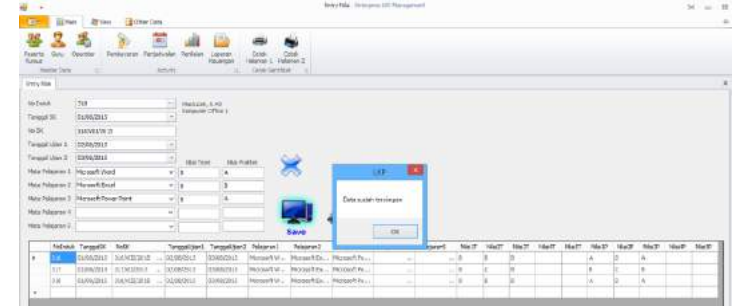

Gambar 4.29 Pesan yang menunjukkan data penilaian sudah disimpan

Untuk mengubah data nilai yang sudah ada, maka klik pada judul baris di nilai yang akan diedit. Maka data nilai akan tertulis pada masing-masing kotak di atas. Data bisa langsung diedit, lalu klik Update. Jika tidak ada kesalahan, maka akan mucul pesan bahwa data operator sudah berhasil diupdate.

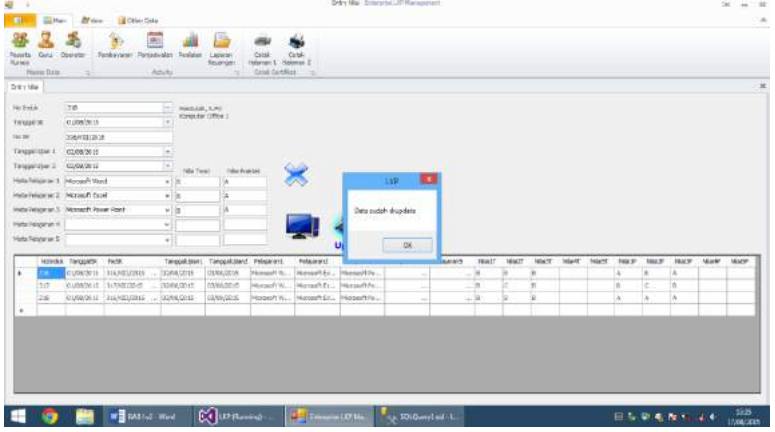

Gambar 4.30 Pesan yang menunjukkan data nilai sudah berhasil diupdate

Untuk menghapus data nilai yang sudah ada, maka klik pada judul baris yang akan dihapus, lalu klik delete. Maka akan muncul pemberitahuan data sudah dihapus.

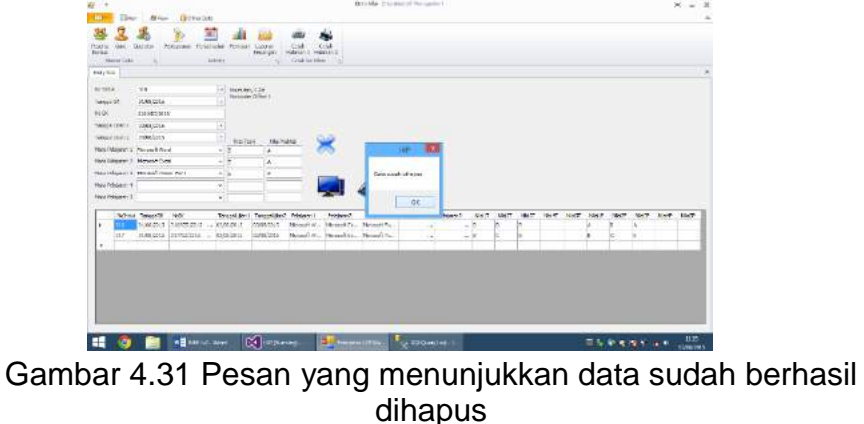

Untuk pencetakan sertifikat, terdapat dua menu, yaitu sertifikat halaman 1 (halaman depan) dan sertifikat halaman 2 (halaman belakang). Klik menu halaman 1, maka

4 日本社 **SERVITIKAT KEYEBAMPILAN KERAM KEJURUAN** LULUS

akan muncul sertifikat yang masih kosong.

Gambar 4.32 Window print preview pencetakan sertifikat yang masih kosong.

Ketik nomor induk peserta yang akan dicetak sertifikatnya. Maka akan muncul preview dari sertifikat yang akan dicetak. Klik tombol print untuk mencetak.

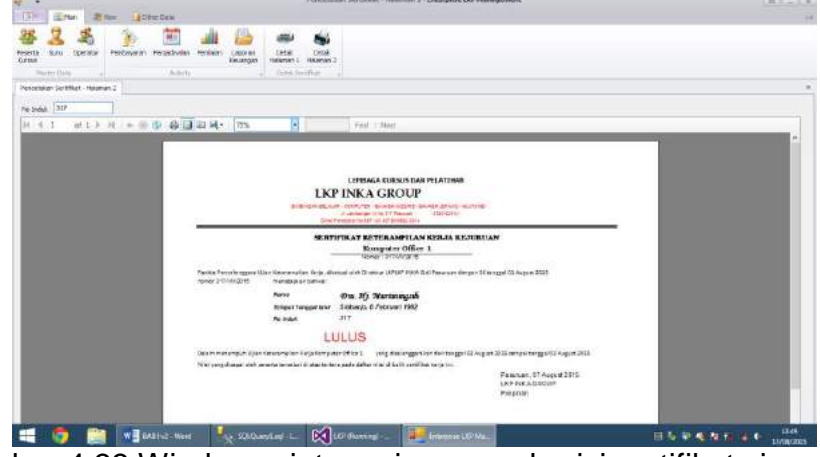

Gambar 4.33 Window print preview yang berisi sertifikat siap cetak

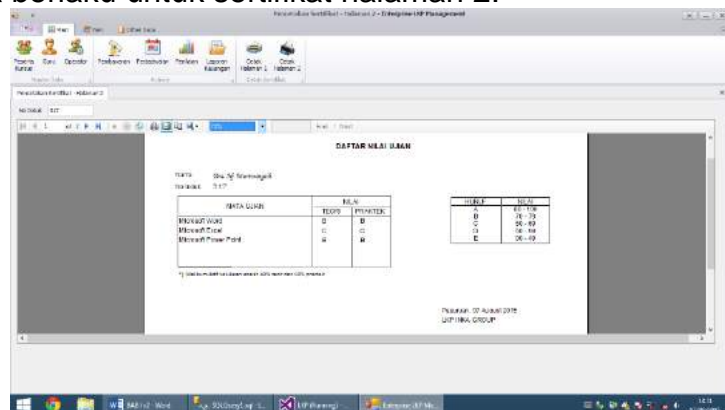

Cara yang sama berlaku untuk sertifikat halaman 2.

Gambar 4.34 Window print preview sertifikat halaman 2 siap cetak

Untuk membuka data keuangan, klik menu laporan keuangan dari tab Main. Di sini bisa dilihat dan dicetak data-data keuangan dalam periode tertentu. Pilih tanggal awal dan tanggal akhir, lalu klik ok.

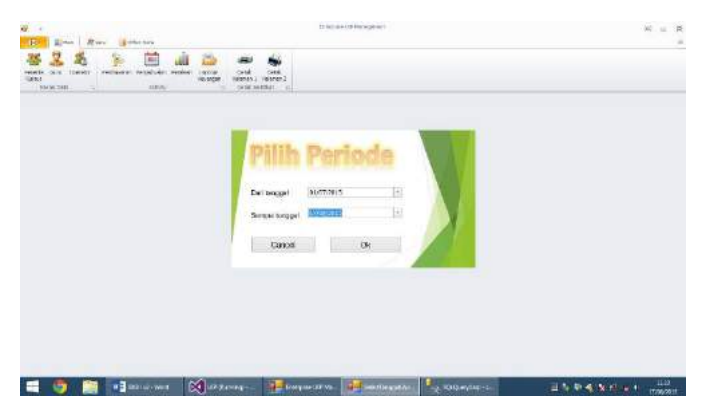

Gambar 4.35 Window pemilihan periode laporan keuangan

Selanjutnya akan muncul laporan keuangan dalam bentuk print preview. Laporan ini bisa langsung diprint dengan menekan tombol print.

| ٠                                                                                          |                                                                                                    |                                  |                         | Lipuud.compet   Edisapees LSP Flamponed.              |            | 129 Artist Bell |
|--------------------------------------------------------------------------------------------|----------------------------------------------------------------------------------------------------|----------------------------------|-------------------------|-------------------------------------------------------|------------|-----------------|
| <b>STERN COMMENT</b>                                                                       | S'West 11 STEAD LLES                                                                                                    |                                  |                         |                                                       |            |                 |
| 商<br>Magazi Vitadio 3816                                                                   |                                                                                                    |                                  |                         |                                                       |            |                 |
| Lessine Elisabeth                                                                          |                                                                                                    | <b><i><u>Secret Star</u></i></b> |                         |                                                       |            |                 |
| Ta e<br>. .                                                                                | ※22 F.N.(* 単中)毎日21 Hz: DPL                                                                                                    |                                  |                         | Fed. 1. Most                                          |            |                 |
|                                                                                            | <b>LKP INKA GROUP</b><br>A. Jamspeak II No. 5.7 Possiuge<br>FIMEINGAN RELAJAR HOMPUTER GAHASA BIGGRO - BAHASA JERANG - AKUTAKEN | 0103-020141                      |                         |                                                       |            |                 |
| Kelles                                                                                     | <b>Marks</b>                                                                                                    | Taragget                         | <b>NEar Porthayanan</b> | <b>Showwards</b>                                      | United and |                 |
| BMP 2                                                                                      | Achta Arum Benga                                                                                                    | 12080016                         |                         | Ro (5,000 Pembayanan SPP belim 7,8MF Febru Abdillah   | Listvaali  |                 |
| 5288.2 H                                                                                   | lemate Theyton:                                                                                                    | 18/11QDW                         |                         | Rd CB .000 Pembayanan SPP kelas Syushahal Intersyst-  | Liebonusts |                 |
|                                                                                            |                                                                                                    |                                  |                         |                                                       |            |                 |
|                                                                                            | Robin Zhaben Zate<br>Viabilità                                                                                                  | 13/16/2015                       |                         | Ry 236 000 Feminesway, 3PP Index 2 U. Prates.         | Lisbowski  |                 |
|                                                                                            | Tats.                                                                                                    | <b>SANDOSE</b>                   |                         | Re106.000 Pembayaan SPP ketas 9 SMP Navatun Khasarak  | Listowni   |                 |
|                                                                                            | <b>Fistage Fistaus</b>                                                                                                    | 19/10/05                         |                         | Rd56.000 Pentayaka: SPP helas 8 SMP Riski Fasicilial  | Listoway   |                 |
|                                                                                            | <b>Fluisi Farasillo</b>                                                                                                    | BOAGEVAL                         |                         | Ru70 000 Flenbaugen, SFP Ikeba 7 SMF Falum Abdillan   | Lutovani   |                 |
|                                                                                            | Sabress Pow.                                                                                                    | BITTOD'R                         |                         | Re120.000 Per toyotan SPP living Sycalistic laterwyst | Listowark  |                 |
|                                                                                            | Dute Hardt                                                                                                    | arrapper.                        |                         | Re176 000 Per Empreso SEP kelles 2 1A Prates          | Listowei   |                 |
| <b>SMA 2 M</b><br>5884.9.<br><b>REBR 50</b><br>0403<br>5565.2.20<br>584A 2 W<br><b>REE</b> | Nova Ki SI WAL'S                                                                                                    | <b>BLODGE</b>                    |                         | Re100,000 Pemboyage SPP Inites 5 SMP Newston Khasenak | Listenati  |                 |

Gambar 4.36 Window print preview untuk laporan keuangan.

Untuk melihat jumlah peserta kursus yang aktif dalam periode tertentu, klik menu Grafik peserta kursus. Di sini bisa melihat dan mencetak grafik peserta dalam periode tententu. Pilih tanggal awal dan tanggal akhir periode yang akan dilihat, lalu klik ok.

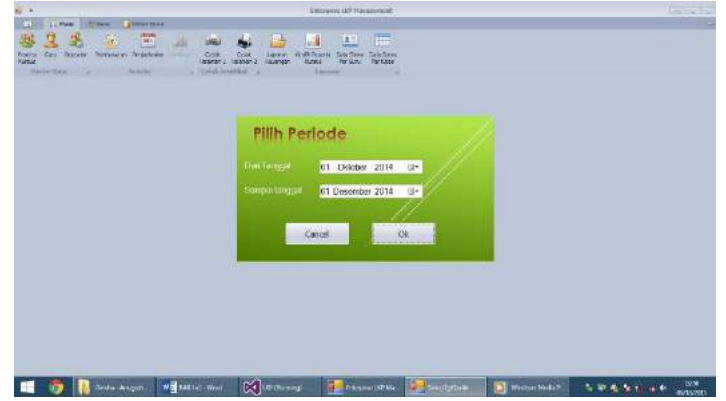

Gambar 4.37 Window pemilihan periode grafik perkembangan peserta kursus

Selanjutnya akan muncul grafik perkembangan peserta dalam periode tertentu dalam bentuk print preview. Laporan ini bisa langsung diprint dengan menekan tombol print.

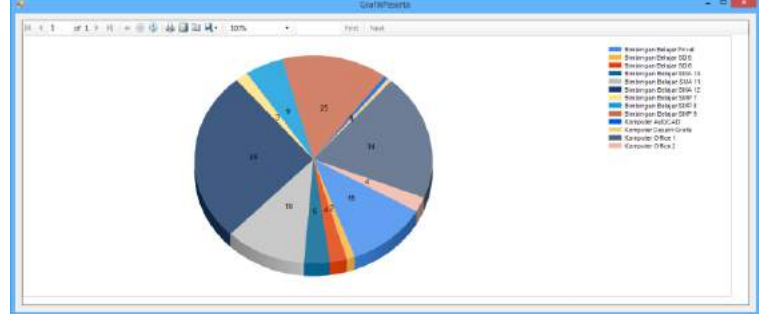

Gambar 4.38 Grafik perkembangan peserta kursus

Menu data siswa per guru berisi data peserta yang aktif tetapi difilter berdasarkan guru pengajarnya saja. Di bagian atas laporan terdapat nama guru untuk memfilter data siswa. Laporan data siswa ini bisa langsung diprint dengan menenkan tombol print.

| <b>Billiam</b><br><b>ELEMENT</b><br>Tesl<br>Pasarta Gau Operator Furtasyaran Persedicates<br><b>Seat</b> | Il Vitter Dela<br><b>Santa</b><br><b>ITELE</b><br>148 | Crisis<br><b>Celta</b><br><b>Liamenan</b><br>Helener 1 Heiman II<br><b><i>Volument</i></b> | ыi<br>国<br>m<br>Groß Pasarte: Clutz Deva: Cola Sinva.<br>To Dir 1 Po lolo<br><b>King</b> |   |
|----------------------------------------------------------------------------------------------------|-------------------------------------------------------|--------------------------------------------------------------------------------------------|------------------------------------------------------------------------------------------|---|
| President Market<br>Data Gasa Ser Gura                                                                   | <b>Advised</b>                                        | <b>County of House Britain</b>                                                             | <b><i><u>District Contractor</u></i></b>                                                 |   |
| Muhammed Sulf, ST<br><b>BC-4-3</b>                                                                       |                                                       | w.<br>$\mathbf{r}$ .                                                                       | Fed 1 North                                                                              |   |
| <b>STT Mochanat Aim</b>                                                                                  | Office1<br>- - - - - -                                | J Naras 61-6 No. 9 Bugul Permai Passegan, 16<br>지는 아파다 모양에 아이 사랑 바라                        | Mei 1965                                                                                 |   |
| 278 Dady Riter                                                                                           | DBrett<br>29,346                                      | J. Sultan Agung RT 6 RW 5<br>Parcterio                                                     | Passesian, 12<br>Jak 1975                                                                |   |
| 279 Fear Azizah                                                                                          | Officia?                                              | J. HH Abdul Charsid 568<br>경호는 사용하자가 고무있어                                                  | Posusuan, 9<br>Circler 1994                                                              |   |
| 280 Dassa Ricki Pisstsyeeti                                                                              | Cifice1<br>5.DR                                       | J. Nass VI No. 15 Bugs!<br>Permai College                                                  | Passeson, 14<br>Me: 1995                                                                 |   |
| 281 Johan Presetys<br>10 THE CUID                                                                        | Office 1<br>w                                         | Kennet Kedewung Weter:<br>사람들의 대리를 위해 약                                                    | Flourust 22<br><b>Non-mbar</b><br>1995                                                   |   |
| 282 Desi VAU Lestari                                                                                     | Office1                                               | J RW Mondread kay, 13<br>Kebonagang                                                        | Passeum 5<br>Desember<br>$+000$                                                          |   |
| 203 Visi Oktavianus Harissarto                                                                           | Officia2                                              | Karya Bakti L3 Passrson                                                                    | Passeusy, 31<br>Desember<br>2000                                                         |   |
| 254 Rote Christian                                                                                       | Office T                                              | J. Kalmanton Go Labor 7                                                                    | Fasuruan, 13<br>Denember<br>1978                                                         |   |
| 285 New Catus/arti S                                                                                     | Office1                                               | J. Hasanyon 360                                                                            | Posuwan, 29<br>$41 - 4 - 4444$                                                           | u |

Gambar 4.39 Laporan peserta berdasarkan guru

Menu data siswa per kelas berisi data peserta yang aktif tetapi difilter berdasarkan kelasnya. Di bagian atas laporan terdapat nama kelas untuk memfilter data siswa. Laporan data siswa ini bisa langsung diprint dengan menenkan tombol print

|                                      | Pullesia -<br>and the first state of the band of |                                                                   | <b>Kirsat</b><br>Luxeren                     | for faint<br>Fer Kelas |                 |  |
|--------------------------------------|--------------------------------------------------|-------------------------------------------------------------------|----------------------------------------------|------------------------|-----------------|--|
| LApsopolitist after Color<br>:0ffort | w                                                |                                                                   |                                              |                        |                 |  |
| H.4.1                                | # 30 P H + @ @ @ D U H + 3%                      | ×                                                                 | Find Nest                                    |                        |                 |  |
|                                      |                                                  |                                                                   |                                              |                        |                 |  |
|                                      |                                                  |                                                                   |                                              |                        |                 |  |
|                                      | No.<br><b>Name</b><br><b>Induit</b>              | <b>Alamat</b>                                                     | TTOL.                                        | <b>Pantellan 740HP</b> | Tsi Pancel aran |  |
|                                      | <b>300 Jama Litarina</b>                         | .1 Hays logarysi                                                  | <b>Kansa Hita 13</b><br><b>Hassens' 1990</b> |                        | 10092614        |  |
|                                      | 201:5H Atcom                                     | J. Magawuro 873/ Paucan, 5<br>Stressongurg Dimow 196<br>Passhart. | Distance, 1982                               |                        | 11/28/2014      |  |
|                                      | are Advert Thirds.<br>Liman:                     | A Dr. Wallick Selesm. Painzant, 25 Mei<br>Gang Machine #          | teer.                                        |                        | 11/8/814        |  |
|                                      | 210 Walkhall                                     |                                                                   | Pasurant, 97-Juli<br>tores                   |                        | 10112814        |  |
|                                      | 211 In Alerga Portato.                           |                                                                   | System ISANE<br>test                         |                        | 12142014        |  |
|                                      | 254 Verifier good                                |                                                                   | Pasurant 28<br><b>Home 1986</b>              |                        | 10/03014        |  |
|                                      | 210 Mach Tayyle                                  |                                                                   | Pasurant 02-Juli<br>+box                     |                        | 10/20/20 14     |  |
|                                      |                                                  |                                                                   | Restrict, 28                                 |                        | 11/4/2014       |  |

Gambar 4.40 Laporan peserta berdasarkan kelas

Tab view menu untuk pemilihan warna skin program, di sini disediakan berbagai macam tema warna yang bisa dipilih.

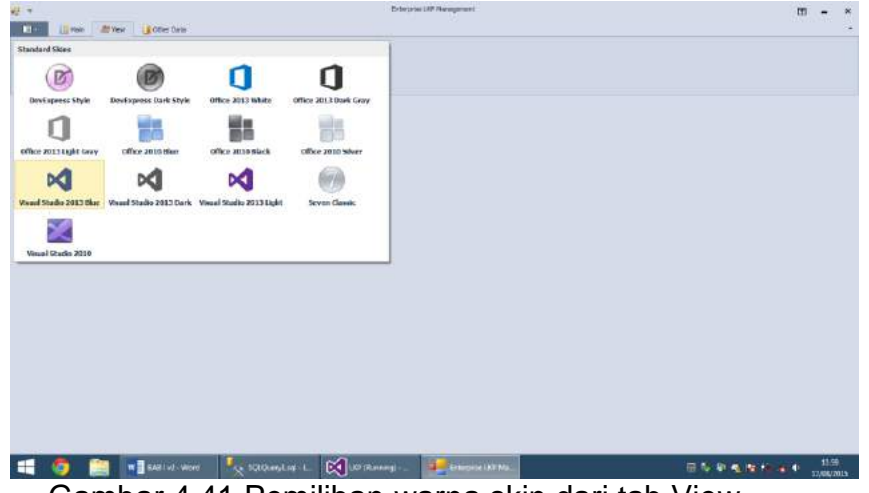

Gambar 4.41 Pemilihan warna skin dari tab View

Tab other data berisi data lain-lain yang diperlukan untuk LKP. Menu Master data LKP berisi data tentang LKP, misalnya nama, alamat, dan nama pimpinan. Data yang tercantum di sini akan muncul di menu lain, misalnya di kuitansi pembayaran, sertifikat dan lain-lain. Untuk mengubah data master LKP, bisa langsung diedit di tabel, lalu klik tombol update.

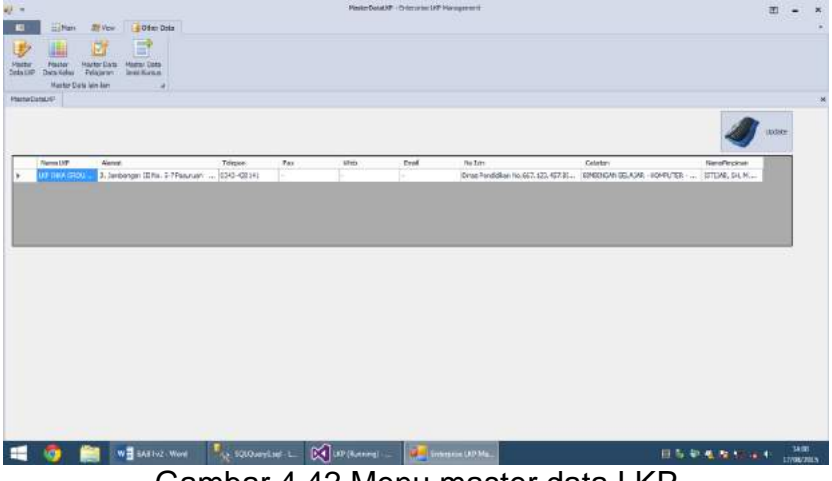

Gambar 4.42 Menu master data LKP

Menu Master data kelas berisi daftar kelas yang ada di LKP. Di menu ini bisa menambah, edit, atau menghapus data kelas yang ada. Menu ini berguna saat LKP memilik banyak kelas, misalnya bimbingan belajar yang terdiri dari kelas 4 – 6 SD, 7 – 9 SMP, dan seterusnya. Kelas yang ada di menu ini akan nampak ada menu yang lain, misalnya saat pendaftaran.

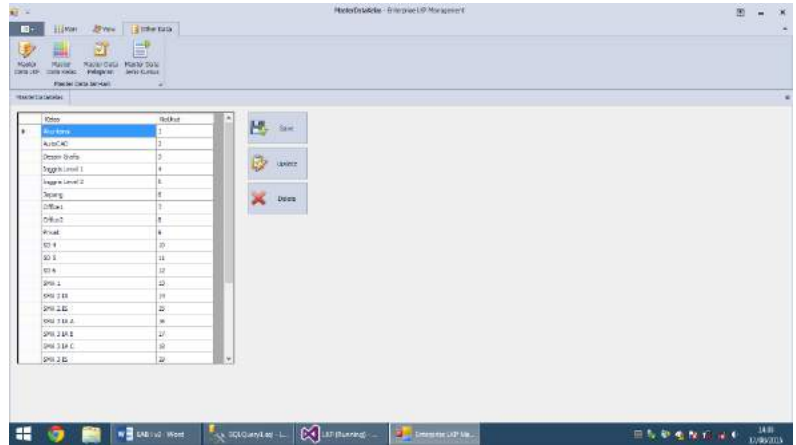

Gambar 4.43 Menu master data kelas

Menu Master data kelas berisi daftar pelajaran yang ada di LKP. Di menu ini bisa menambah, edit, atau menghapus data pelajaran yang ada. Misalnya ada pelajaran matematika, fisika, bahasa dan sebagainya. Di menu ini bisa menambah, mengedit atau menghapus daftar pelajaran yang sudah ada.

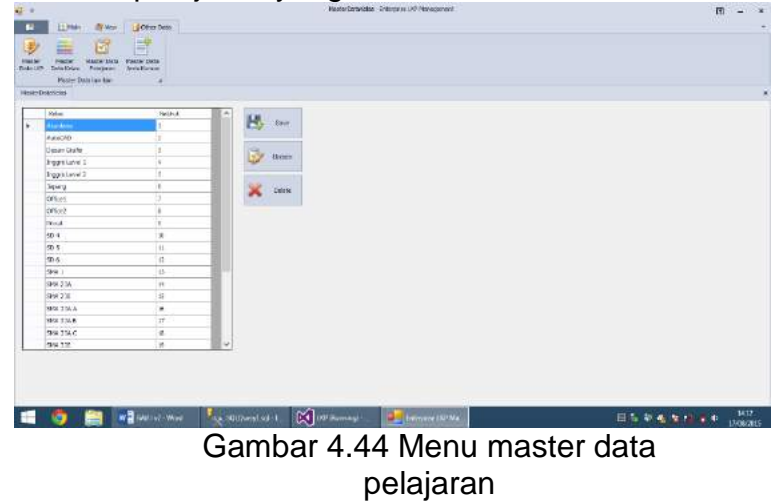

Menu Master data jenis kursus berisi daftar pelajaran yang ada di LKP. Di menu ini bisa menambah, edit, atau menghapus data jenis kursus yang ada. Misalnya ada pelajaran komputer office, bimbingan belajar SMA dan sebagainya. Di menu ini bisa menambah, mengedit atau menghapus daftar jenis kursus yang sudah ada.

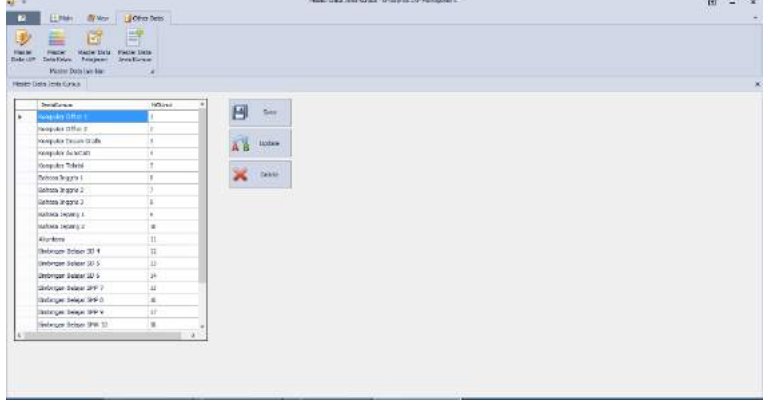

Gambar 4.45 Menu master data jenis kursus

Untuk berganti operator, klik menu File (backstage). Lalu pilih log off.

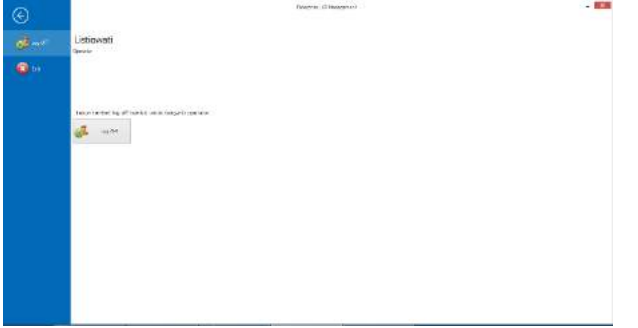

Gambar 4.46 Tampilan backstage log off

Selain program yang bisa diakses via komputer desktop, ada bagian lain yang bisa diakses via web. Bagian yang diakses via web ini hanya berisi informasi tentang jadwal kursus dan nilai (bagi peserta yang sudah pernah mengikuti ujian / penilaian). Untuk mengakses informasi ini, tentu saja diperlukan ID (nomor induk) dan password dari peserta kursus.

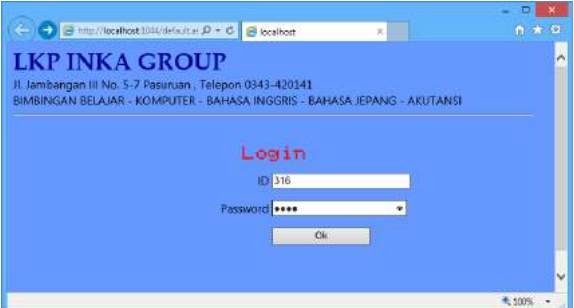

Gambar 4.47 Halaman login

Jika ID dan passwordnya benar, maka akan muncul informasi tentang jadwal pelajaran, dan nilai bagi yang sudah mengikuti ujian.

|                     | <b>LKP INKA GROUP</b>                                   |         |                                                            |                                                                           |  |
|---------------------|---------------------------------------------------------|---------|------------------------------------------------------------|---------------------------------------------------------------------------|--|
|                     | J. Jambangan III No. 5:7 Pasonuan . Telepon 8343-420141 |         |                                                            | IIIMBINGAN BELAIAR - KOMPUTER - BAHASA INGGRIS - BAHASA IIPANG - AKUTANGI |  |
|                     |                                                         |         |                                                            |                                                                           |  |
|                     | Seiamat datang kembali Puji Mulyati, S.Pd., Office1.    |         |                                                            |                                                                           |  |
| Jachwal Pelajaranin |                                                         |         |                                                            |                                                                           |  |
| Hart                | Jam                                                     |         | <b>Pelajaran</b>                                           |                                                                           |  |
| Senin               | $16.00 - 17.30$                                         |         | Office1                                                    |                                                                           |  |
| Selasa              | $16.00 - 17.30$                                         |         | OfficeT                                                    |                                                                           |  |
| Rahua               | $16.00 - 17.30$                                         |         | Office1                                                    |                                                                           |  |
| Kamis               | $18.00 - 19.30$                                         |         | Offree1                                                    |                                                                           |  |
| Jumat               | 18.00 - 19.30                                           |         | Office <sub>I</sub>                                        |                                                                           |  |
| Nike Usian          |                                                         |         |                                                            |                                                                           |  |
|                     | <b>Mata Pelajaran</b>                                   | N Teori | <b>N</b> Praktek                                           |                                                                           |  |
| Microsoft Word      |                                                         | 員       | A                                                          |                                                                           |  |
| Mitrosoft Excel:    |                                                         |         |                                                            |                                                                           |  |
|                     | Microsoft Power Point                                   |         | ٨                                                          |                                                                           |  |
|                     |                                                         |         | Nilai kunu Artif teluknan adalah 40% teori dan 60% praktek |                                                                           |  |

Gambar 4.48 informasi tentang jadwal dan nilai via web

# **5. Kesimpulan**

1. Dari hasi uji coba penggunaan aplikasi, didapat bahwa kecepatan layanan kepada peserta kursus belum mengalami peningkatan, sebaliknya operator merasa bahwa penggunaan aplikasi justru lebih lambat dibandingkan cara manual. Hal ini tampaknya karena belum terbiasanya operator dalam menggunakan aplikasi, selain itu perlu optimalisasi penggunaan dengan

pelatihan dan sebagainya. Sebaliknya, pengarsipan data berjalan dengan baik, data yang semula ada di buku bisa tersimpan dengan aman di database komputer.

- 2. Visual studio cukup handal dalam pembuatan program aplikasi, karena fasilitas yang disediakan cukup lengkap dan bahasanya juga relatif mudah. Ditambah dengan aneka plug in, pembuatan aplikasi akan semakin mudah dan memiliki tampilan yang modern. Penulis menggunakan tambahan DevExpress untuk merancang menu yang bertipe ribbon di Visual Studio. Hanya saja, kombinasi keduanya membuat loading visual studio cukup berat untuk komputer entry level.
- 3. Database software yang dipakai adalah Microsoft SQL Server 2012. Software compatible dengan visual studio sehingga tidak bermasalah dengan koneksi dan pengaksesan data.

# **6. Saran**

- 1. Bagi pembaca yang akan merancang suatu program aplikasi, sebaiknya mengikuti urut-urutan perancangan aplikasi, dimulai dari survey/studi eksisting sistem, perancangan atau desain yang meliputi pembuatan flowchart, data flow diagram, dan entity relationship diagram. Setelah perencanaan sudah tergambar dengan jelas, barulah dilakukan tahap coding / pembuatan aplikasi hingga tuntas, dan dilakukan pengujian.
- 2. Bagi pembaca yang akan merancang suatu program aplikasi, bisa mencoba menggunakan visual studio. Program ini relatif mudah dipelajari, dan memiliki banyak ragam dukungan bahasa, diantaranya Visual Basic, Visual C, aspx dan sebagainya. Aspx yang ada di Visual Studio bisa dipakai sebagai pengganti php untuk merancang web.
- 3. Program aplikasi yang dibuat ini mungkin memiliki beberapa kekurangan di sana sini, sehingga dibutuhkan saran dari pihak-pihak yang pernah mencoba untuk dilakukan perbaikan dan penyempurnaan.

#### **Daftar Pustaka**

Al-Fatta, Hanif, 2007. *Analisa dan Perancangan Sistem Informasi Untuk Keunggulan Perusahaan dan Organisasi Modern.* Yogyakarta: Andi Offset.

Bal Gupta, Satinder, Dr & Mittal, Aditya, 2009. *Introduction to Database Management Systems.* New Delhi: University Science Press. beginner-sqltutorial.com/id/sql.htm, diakses 18 Agustus 2015

Gunawan, Willy Wardhana, dkk. 2013. Pembuatan Sistem Informasi Administrasi Untuk Kursus Mobil Berbasis Website dan Mobile. *Jurnal Fakultas Teknologi Industri Universitas Kristen Petra*, (online). [\(www.petra.ac.id](http://www.petra.ac.id/)), diakses 3 Januari 2015.

[http://www.microsoft.com/en-us/server-cloud/products/sql-server/,](http://www.microsoft.com/en-us/server-cloud/products/sql-server/) diakses 15 Maret 2015

https://msdn.microsoft.com/en-us/vstudio/aa718325.aspx, diakses 14 Maret 2015

- LKP Khanah Busana. 2010. *Pertanyaan Seputar Penguatan Lembaga Kursus dan Pelatihan (LKP),* (online), (https://khanahbusana.com/lembaga-kursus- danpelatihan), diakses 13 Januari 2015.
- Marimin, Prof, Dr, Ir, M.Sc, Tanjung, Hendri, Ir, MM, M.Ag, Prabowo, Haryo, SP, MM, 2006. *Sistem Informasi Manajemen Sumber Daya Manusia*. Bogor: Gramedia Widyasarana Indonesia.
- Mustafa, Saputra, 2013. Sistem Informasi Kursus Bahasa Inggris Mahasiswa STMIK U'Budiyah Banda Aceh Menggunakan Visual Basic 6.0 dan Microsoft Access 2007. *Jurnal Fakultas Teknik*, (online)[.](http://www.ayobelajar.com/jurnal_teknik_informatika.html) [\(www.ayobelajar.com/jurnal\\_teknik\\_informatika.html\)](http://www.ayobelajar.com/jurnal_teknik_informatika.html), diakses 3 Januari 2015.
- Oktavianti, Intan, 2014. *Pengertian ERD (Entity Relationship Diagram)*, (Online)[,](http://www.intanstemapal42.com/) [\(www.intanstemapal42.com](http://www.intanstemapal42.com/)), diakses 7 Maret 2015.
- Panneerselvam, R, 2002. *Database Management System.* New Delhi: Prentice-Hall of India Private Limited.
- Paputungan, Ibrahim, dkk, 2013. Sistem Informasi Pengolahan Data Pendaftaran Siswa dan Penyusunan Jadwal Kursus Berbasis Lan Pada Pusat Pendidikan Komputer Kharisma Makassar. *Jurnal Fakultas Teknik*, (online). [\(www.ayobelajar.com/jurnal\\_teknik\\_informatika.html\)](http://www.ayobelajar.com/jurnal_teknik_informatika.html), diakses 3 Januari 2015.
- Rob, Peter & Coronel, Carlos & Crockett, Keeley, 2008. *Database Systems: Design, Implementation & Management.* London: Cengage Learning EMEA.
- Santana, Jaka, dkk, 2013. Sistem Informasi Akademik Lembaga Kursus dan Pelatihan Berbasis Web (Studi Kasus: LKP GET-House of English Kabupaten Kuningan Jawa Barat), (online). [\(www.undip.ac.id/document](http://www.undip.ac.id/document)), diakses 3 Januari

2015.

- Setiabudi, Djoni Haryadi, 2003. Studi Penggunaan Visual Studio 6.0 Untuk Pengembangan Sistem Informasi Berkelas Enterprise. *Jurnal Informatika Vol. 4*, No. 1. Hlm 30 – 38.
- Sutejo, Bambang, S.Si, OCP, DBA, 2010. *Sukses Sertifikasi Oracle Certified Professional (OCP).* Jakarta: PT Elex Media Komputindo.
- Tim Pengembang Ilmu Pendidikan FIP UPI. 2007. *Ilmu dan Aplikasi Pendidikan.* Bandung: PT Imperial Bhakti Utama.
- Ukar, Kurweni. 2006. *Student Guide Series Pengenalan Komputer.* Jakarta: PT Elex Media Komputindo.
- Undang-undang Republik Indonesia Nomor 20 Tahun 2003 Tentang Sistem Pendidikan Nasional. 2003. Jakarta: Sekretris Negara Republik Indonesia.
- Utami, Ema, & Sukrisno, 2005. *10 Langkah Belajar Logika dan Algoritma Menggunakan bahasa C dan C++ di GNU/Linux.* Yogyakarta: Andi Offset.
- Wibisono, Setyawan, 2005. Enterprise Resource Planning (ERP) Solusi Sistem Informasi Terintegrasi. *Jurnal Teknologi Informasi DINAMIK Volume X*, No.3. Hlm 150-159.
- Windows.microsoft.com/en-us/windows7/product/system-requirements, diakses 17 Agustus 2015
- Yunis, Roni, dkk, Pengembangan Model Arsitektur Enterprise Untuk Perguruan Tinggi. *Jurnal Ilmiah Teknologi Informasi Volume 8, Nomor 1.* Hlm 9–18